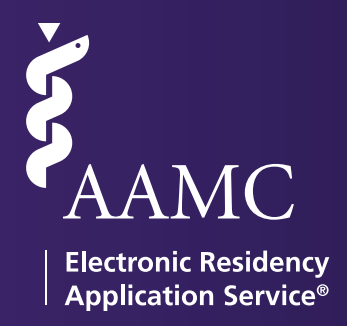

## MyERAS Fellowship USER GUIDE

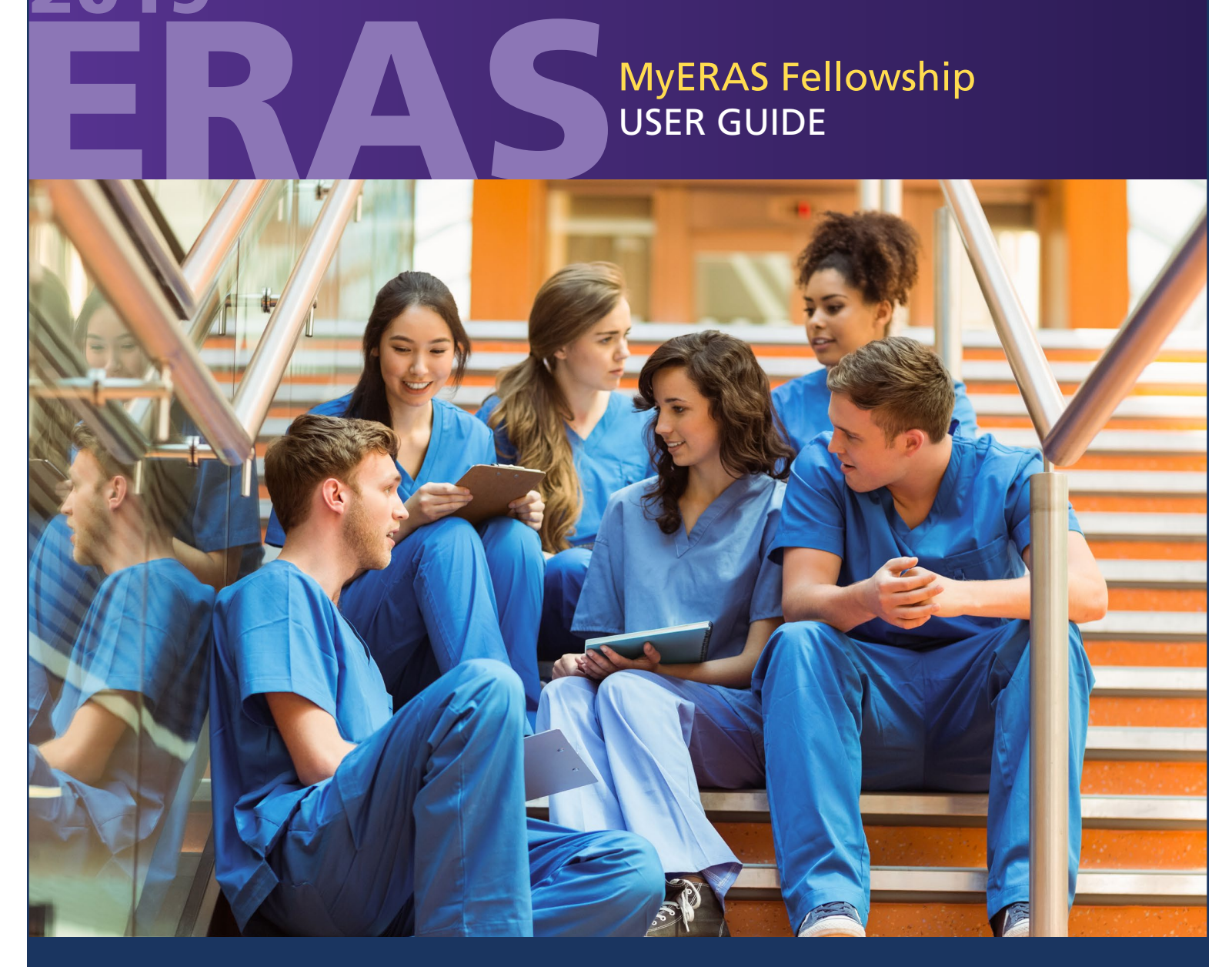

2019

ERAS® is a program of the **www.aamc.org/eras** Association of American Medical Colleges Association of American Medical Colleges

## Table of Contents

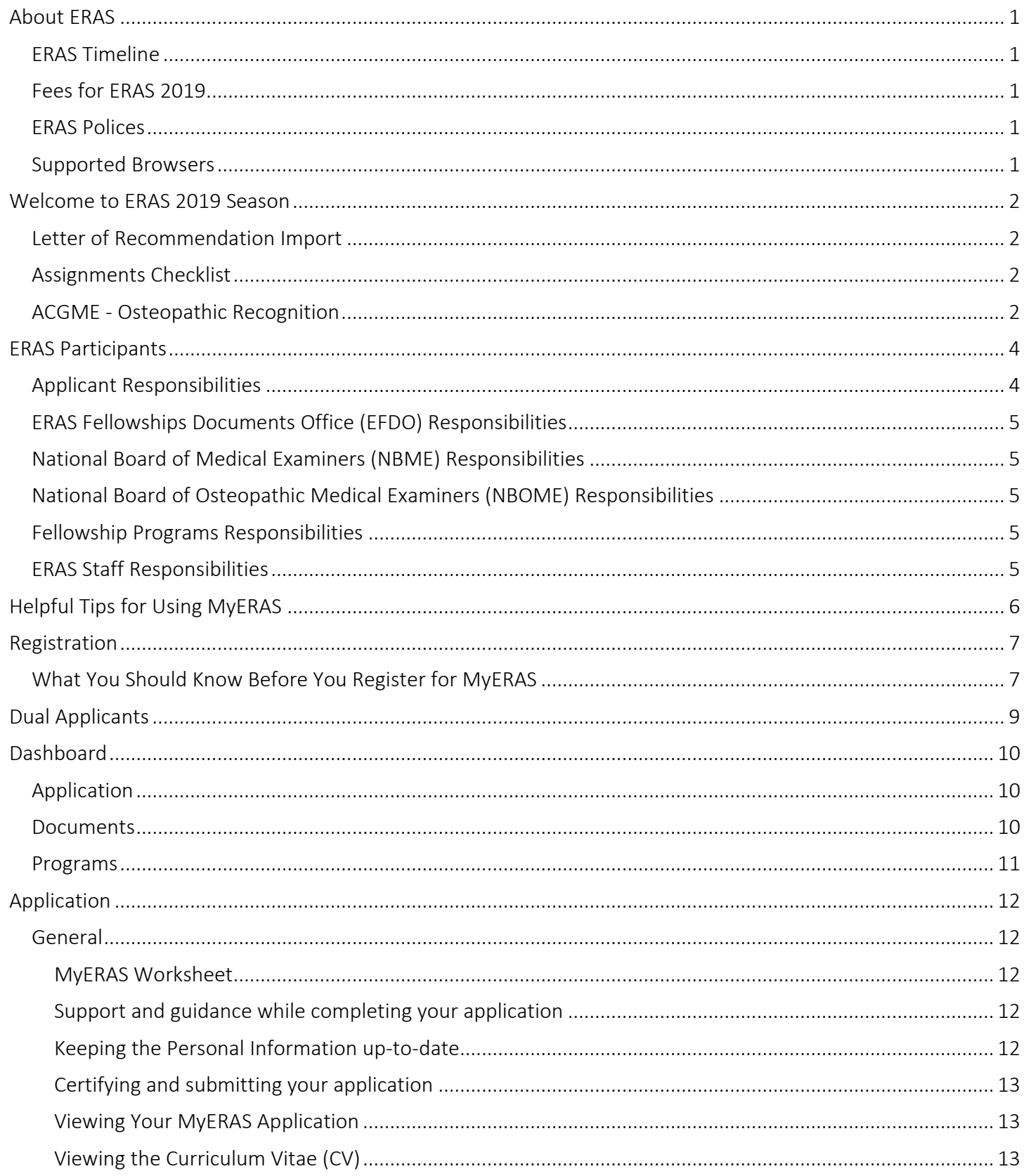

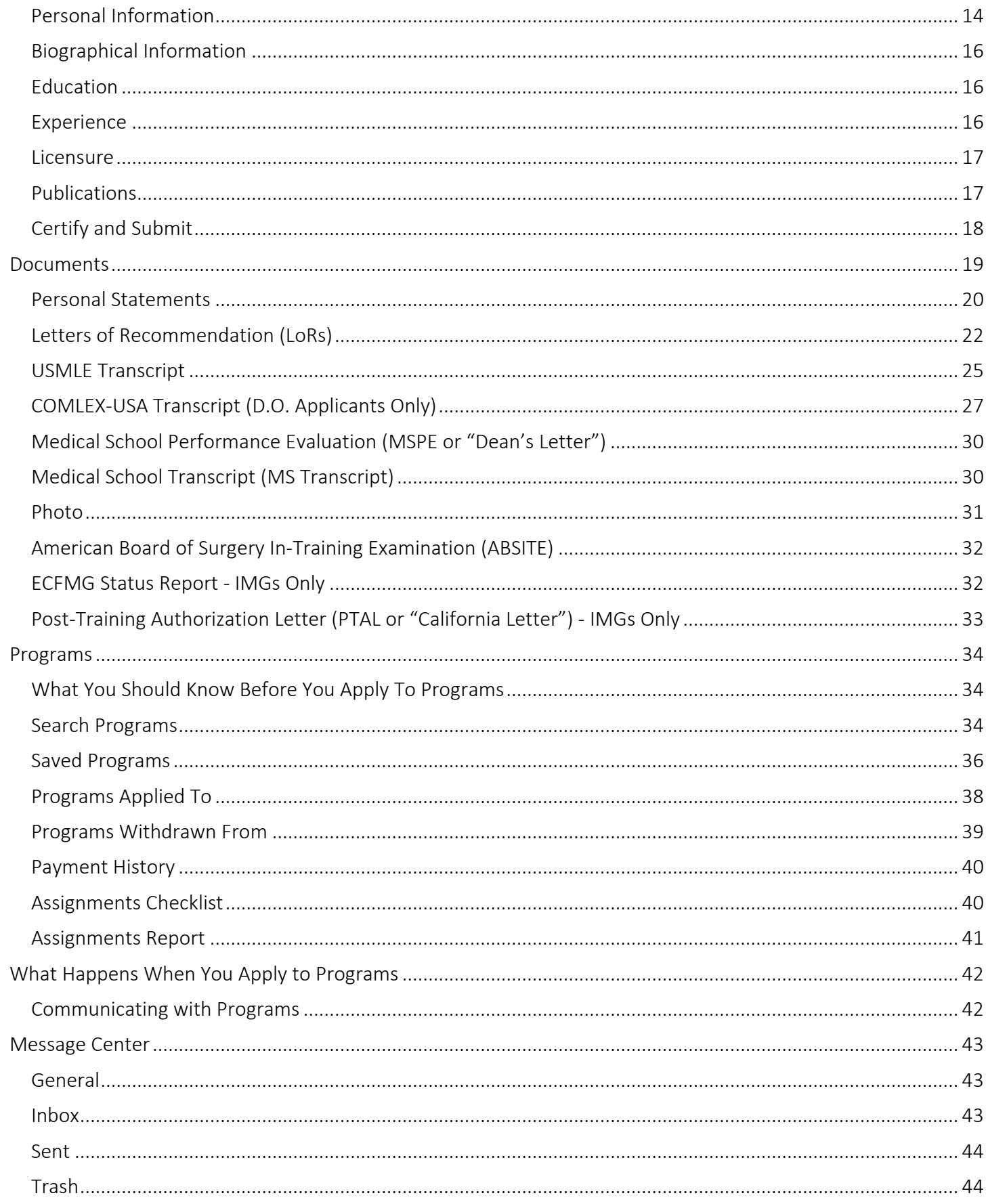

#### ERAS 2019 - MyERAS Fellowship User Guide

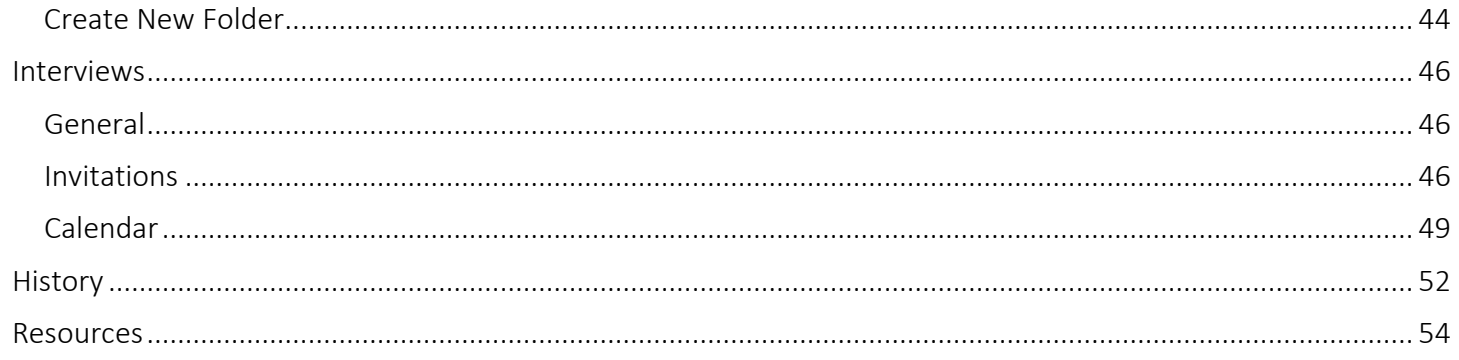

## <span id="page-4-0"></span>About ERAS

The Electronic Residency Application Service (ERAS®) is a service of the Association of American Medical Colleges (AAMC). ERAS consists of MyERAS for applicants, Dean's Office Workstation (DWS) for the ERAS Fellowship Documents Office (EFDO), Program Director's Workstation (PDWS) for training programs and the ERAS Letter of Recommendation Portal (LoRP) for LoR authors.

#### <span id="page-4-1"></span>ERAS Timeline

<span id="page-4-2"></span>To view the ERAS timeline, please visit the [ERAS for Fellowship Application Timeline](https://students-residents.aamc.org/training-residency-fellowship/article/eras-fellowship-timeline/) page on our website.

#### Fees for ERAS 2019

ERAS Fellowship application fees are based on the total number of programs applied to within an ERAS season. MyERAS will automatically calculate processing fees and collect payment information for valid Visa or MasterCard credit cards at the time programs are applied to. For more detailed information, visit the [Fees](https://students-residents.aamc.org/training-residency-fellowship/article/fees-for-eras-fellowship-applications/)  [for ERAS Fellowship Applicants website](https://students-residents.aamc.org/training-residency-fellowship/article/fees-for-eras-fellowship-applications/) page on our website.

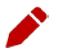

Note: ACGME-accredited and AOA-accredited program application fees are assessed separately.

#### <span id="page-4-3"></span>ERAS Polices

All information regarding ERAS policies can be found on the ERAS website at [https://students](https://students-residents.aamc.org/applying-residency/article/eras-policies/)[residents.aamc.org/applying-residency/article/eras-policies/](https://students-residents.aamc.org/applying-residency/article/eras-policies/) .

#### <span id="page-4-4"></span>Supported Browsers

- Latest version of Chrome
- Latest version of Firefox
- Internet Explorer 10 & 11

Note: ERAS does not provide technical support for the Safari browser, but does not enforce any browser restrictions. Mac (Apple) users needing technical support with MyERAS should use Google Chrome or Mozilla Firefox, as supported browsers.

## <span id="page-5-0"></span>Welcome to ERAS 2019 Season

Welcome to ERAS, a service of the Association of American Medical Colleges (AAMC). ERAS is easy to use, but it is important that applicants read and understand how the service works. This guide explains how ERAS works and outlines the steps for using MyERAS to apply to residency programs. Reading this guide may help applicants avoid errors that could affect their application.

<span id="page-5-1"></span>Below is a list of changes and enhancements we have made to MyERAS for the 2019 season.

#### Letter of Recommendation Import

The application import function now includes the option to import Letter of Recommendations (LoRs). Applicants that have certified and submitted an application in a prior season (ERAS 2016 application season and onwards) will be able to import their application data and associated LoRs from their most recent residency or fellowship application into the current season.

LoR entry information and viewing rights will be consistent with the original and cannot be changed; however, the letter author does maintain the right to upload a new version of the LoR. Applicants will have the option to import their LoR(s) after agreeing to the MyERAS Terms and Conditions during registration. If an applicant does not wish to import their LoR(s) at that time, the applicant can access the History tab to import the LoR(s) at a later time (even after the application has been certified and submitted).

Note: Previous season applications must have been certified and submitted for the application material (i.e. MyERAS application and LoRs) to be available for import the following season(s).

#### <span id="page-5-2"></span>Assignments Checklist

The Assignments Checklist is a new tool that provides a report listing the number of programs with or without document(s) assigned (including the American Board of Surgery In-Training Examination (ABSITE) (D.O. applicants only), COMLEX-USA Transcript (D.O. applicants only), ECFMG Status Report (IMG applicants only), MSPE, MS Transcript, Personal Statement, Photo, PTAL (IMG applicants only), USMLE Transcript, and LoRs).

The LoR Assignments are separated by programs with 4 LoRs assigned (maximum number of letters that can be assigned per program), and programs with fewer than 4 LoRs assigned.

Use this report to ensure that all documents are properly assigned to programs and avoid missing documents. Some documents are automatically assigned to all applied programs and do not require any action to assign these documents. You may click on the highlighted number icons to display the program(s) with or without the respective document assigned.

#### <span id="page-5-3"></span>ACGME - Osteopathic Recognition

The ACGME accredits residency and fellowship programs, in addition to granting recognition for additional program formats and components. Osteopathic Recognition for fellowship programs is supplemental to ACGME-accreditation. Recognition provides an additional acknowledgment that is conferred to programs that provide training in Osteopathic Principles and Practices (OPP).

Some programs that have Osteopathic Recognition offer trainings that are not specifically related to OPP. The MyERAS application distinguishes programs with Osteopathic Recognition using filters and visual indicators, in addition to information related to training types.

More information related to Osteopathic Recognition can be found on the ACGME website at: [http://www.acgme.org/What-We-Do/Recognition/Osteopathic-Recognition.](http://www.acgme.org/What-We-Do/Recognition/Osteopathic-Recognition)

## <span id="page-7-0"></span>ERAS Participants

There are many participants in the ERAS process. It is important to know your role and responsibilities to ensure a smooth application process.

#### <span id="page-7-1"></span>Applicant Responsibilities

- Research fellowship programs and contact them for information.
- ERAS does not set fellowship program application deadlines or requirements. ERAS is not always alerted to changes in fellowship programs. Contact programs of interest to find out more about their requirements and deadlines. Also, confirm the program is participating in ERAS 2019 before sending your application materials to them via ERAS.
- This information can be found on the Participating *Specialties and Programs* website at [http://services.aamc.org/eras/erasstats/par/.](http://services.aamc.org/eras/erasstats/par/) This page is updated each season. Additionally, the American Medical Association (AMA) publishes a descriptive online directory of all ACGME-accredited training programs, found at [www.ama-assn.org/go/freida.](http://www.ama-assn.org/go/freida)
- Some programs have state requirements to which they must adhere that prevent selection of IMGs. Contact the programs directly to find out their requirements prior to applying.
- Visit the [EFDO website](https://www.erasfellowshipdocuments.org/) for processing instructions and to receive your ERAS token to access MyERAS.

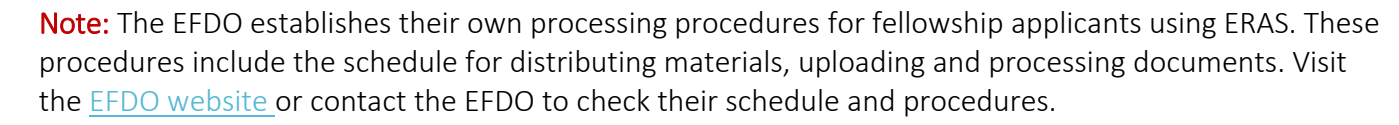

Note: The Participation status is set by the programs directly and determine whether their programs are open for applicants to apply. Make sure to research your programs thoroughly before applying.

- Register for MyERAS using your ERAS token obtained through the EFDO.
- Complete and submit your MyERAS application and personal statement(s) using MyERAS.
- Authorize USMLE and/or *COMLEX-USA transcript*s then assign along with your LoRs, photo and any additional documents.
- Distribute ERAS Letter Request Forms to LoR Author(s).
- Pay fees and apply to programs.
- Track the status of documents by program under the Programs Applied to page in MyERAS and monitor the *Message Center* for information from fellowship programs, the EFDO, as well as important notices from ERAS.
- Return to MyERAS to update your Personal Information as needed, resend your updated USMLE and/or COMLEX-USA scores and make changes to program selections and assignments as needed.
- Certify and Submit your application if you intend to import or access application information in future seasons.

#### <span id="page-8-0"></span>ERAS Fellowships Documents Office (EFDO) Responsibilities

- Establish policies and procedures for document processing.
- Provide ERAS tokens to fellowship applicants.
- Support EFDO On-line Services allowing applicants to upload specific documents then process those documents.
- Upload and process all supporting documents received from applicants and medical schools.
- Support applicants in the application process.
- Maintain confidentiality of applicant information.

#### <span id="page-8-1"></span>National Board of Medical Examiners (NBME) Responsibilities

- Process USMLE transcript requests for those programs designated by the applicant, including requests for updated scores.
- Send NBME Part exam scores, *Irregular Behavior Letters* (IBL) and FSMB reports to programs, if applicable.
- Maintain confidentiality of applicant information.

#### <span id="page-8-2"></span>National Board of Osteopathic Medical Examiners (NBOME) Responsibilities

- Process COMLEX-USA transcript requests for those programs designated by the applicant, including requests for updated scores.
- Mail NBOME Part exam scores to programs, if applicable.
- Maintain confidentiality of applicant information.

#### <span id="page-8-3"></span>Fellowship Programs Responsibilities

- Establish requirements and deadlines for the receipt of applications.
- Update program and listing information like requirements, deadlines, or participating status.
- Communicate with applicants regarding preferred application requirements and process.
- Maintain confidentiality of applicant information.

#### <span id="page-8-4"></span>ERAS Staff Responsibilities

- Provide resources such as those found on the MyERAS website, including user guides.
- Provide technical support to applicants, the EFDO, LoR Authors and programs.
- Ensure reliable and secure transmission of application materials.
- Communicate known issues regarding the ERAS system along with any known solutions to affected users.
- Maintain confidentiality of applicant information.

## <span id="page-9-0"></span>Helpful Tips for Using MyERAS

- 1. The EFDO is the Designated Dean's Office for all fellowship applicants including graduates of U.S. and international medical schools.
- 2. ERAS will not collect or process any applicant documents. All supporting documents are received and processed by your Designated Dean's Office, the EFDO. LoRs must be uploaded by LoR Authors via the ERAS Letter of Recommendation Portal (LoRP).
- 3. In order to begin using MyERAS, you must obtain an ERAS token from the EFDO.
- 4. Refer to the Applicant data and LoR import sections to understand what material ERAS retains for reuse in subsequent seasons. Make sure to certify and submit your application prior to season close for historical use in following seasons.
- 5. ERAS does not set program application deadlines or requirements as they are set and communicated by the individual programs themselves. Applicants are advised to contact programs directly for this information.
- 6. You must certify and submit your MyERAS application before you can apply to programs.
- 7. Once you have certified and submitted your application, you will not be able to make any changes to your application outside of the information contained under the Personal Information page of the MyERAS application.
- 8. For LoRs, you must add and confirm *LoR Author*(s). When you confirm a LoR Author, the system will generate a personalized *Letter Request Form,* which you will need to provide to the LoR Author. You can do this by email, post mail, fax, or in person.
- 9. Once you have released your USMLE and/or COMLEX-USA transcript, assigned it to program(s) and paid the transcript fee, ERAS will send your transcript requests for those programs to the NBME or NBOME.
- 10. Exam transcript requests are usually processed on the same-day but in special circumstances, it can take up to 5 business days from the date of your request for exam score transcripts to be processed and made available to programs. When new transcript scores are uploaded, the most recent upload date will display in MyERAS.
- 11. When searching for programs in MyERAS, if a program has a status other than Participating, you should contact that program directly regarding their participation status with ERAS. Be sure to follow due diligence and research your programs even if they have been marked as participating
- 12. Some programs have state requirements to which they must adhere that prevent selection of IMGs. Contact the programs directly to find out their requirements prior to applying.
- 13. Remember to check the *Message Center* and to track the progress and status of your application and documents frequently.
- 14. Remember to check the *Assignments Checklist* to ensure that your documents are assigned and sent properly to the programs they are applied to.

## <span id="page-10-0"></span>Registration

To access MyERAS, first contact the EFDO or visit their [website;](https://www.erasfellowshipdocuments.org/) they will issue you an ERAS token, which is a one-time access code used to register for MyERAS.

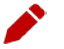

Note: The EFDO establishes their own processing procedures for ERAS applicants. These procedures include the schedule for distributing materials, uploading and processing documents. Contact the EFDO or visit their [website](https://www.erasfellowshipdocuments.org/) to check their schedule and procedures.

#### <span id="page-10-1"></span>What You Should Know Before You Register for MyERAS

- Applicants must obtain an ERAS token from your Designated Dean's Office, the EFDO. If an applicant uses an ERAS token from another school or organization, your documents cannot be accurately uploaded.
- Make sure that they are using an ERAS token for the current MyERAS season. The system will not allow applicants to use an ERAS token from a previous season to register.
- An ERAS token can only be used once to register. Be sure to enter all information accurately.
- Applicants need an AAMC Account to register their ERAS token. If an applicant does not have an AAMC Account from a previous ERAS season or use of another AAMC service, they will need to register for an account.

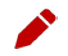

Note: Registration with ERAS does not register applicants for any established Match. ERAS is a separate entity and does not provide matching services. If an applicant intends to participate in a Match, they must contact that organization for registration, eligibility and participation information (AOA, Military, NRMP, San Francisco or Urology).

#### How to register for MyERAS

- 1. Go to [https://apps.aamc.org/myeras-web.](https://apps.aamc.org/myeras-web)
- 2. Sign-in with your personal AAMC Account or register for an AAMC account, if you do not have one.
- 3. Enter your valid ERAS token and select *Continue*.
- 4. Review and accept the MyERAS terms and conditions.
- 5. Complete your Medical School Graduation Information, review and agree to the *AAMC Policy Notice* and select *Continue*.
- 6. Review your information and select *Continue*, if correct.
- 7. If given the option to import application material from a previous season, select the appropriate residency or fellowship application or Letter of Recommendation(s) to be imported.

Step 1: Select an available residency or fellowship application to import and select *Continue*.

Note: Applicants will only have access to their most recent residency and fellowship application (ERAS 2016 application season and onwards) that was certified and submitted prior to the season ending.

Step 2: Select the LoR(s) from the table to import and select *Continue*.

Note: LoR entry information and viewing rights will be consistent with the original and cannot be changed; however, the letter author does maintain the right to upload a new version of the LoR.

> Step 3: Verify the selections for Application Data and LoRs, and select *Confirm Import* when ready.

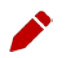

◢

Í

Note: If you opt to skip the step or cancel the import for either application data or LoR(s), you may access steps to import in the History Tab. Find out more information below in the [History section](#page-55-0) of the user guide.

## <span id="page-12-0"></span>Dual Applicants

If you are applying for a fellowship and residency position concurrently during an ERAS season, you will be able to register both a fellowship and residency token. Once you have registered your first token (fellowship or residency) and are logged into MyERAS, there will be a drop-down option at the top of the page that allows you to register your second token. Selecting this option will take you to the token entry page where you can repeat steps 3-5 above.

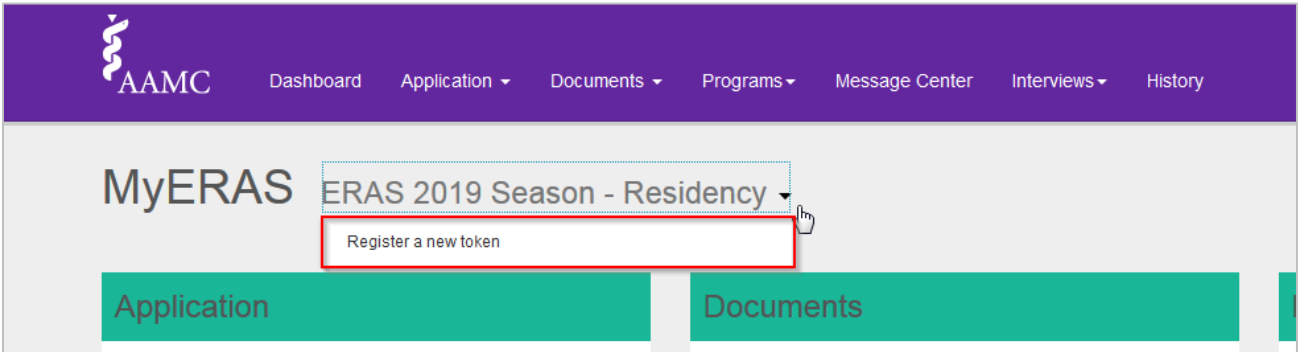

After you have registered both tokens, you will login to MyERAS using a single AAMC account and be able to switch between your fellowship and residency application.

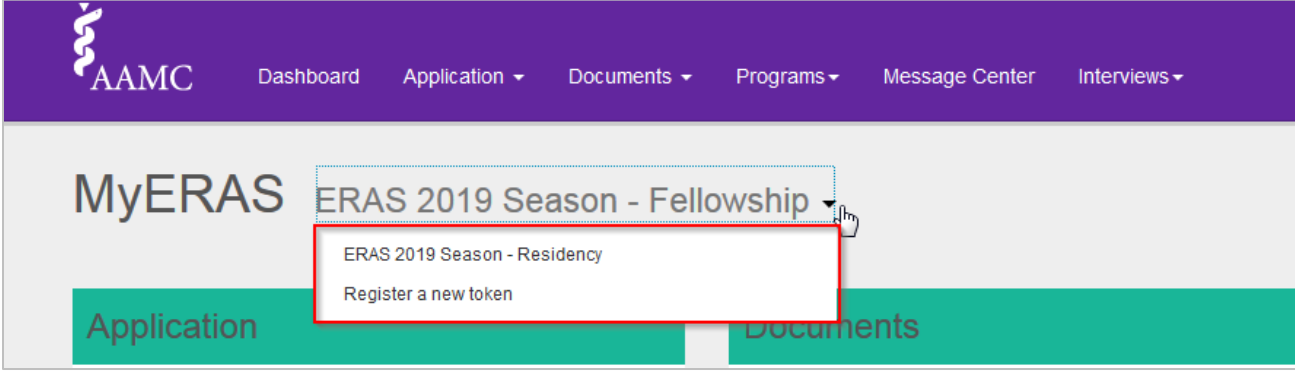

## <span id="page-13-0"></span>Dashboard

This area provides a snapshot of the progress of the various statuses in MyERAS.

<span id="page-13-2"></span><span id="page-13-1"></span>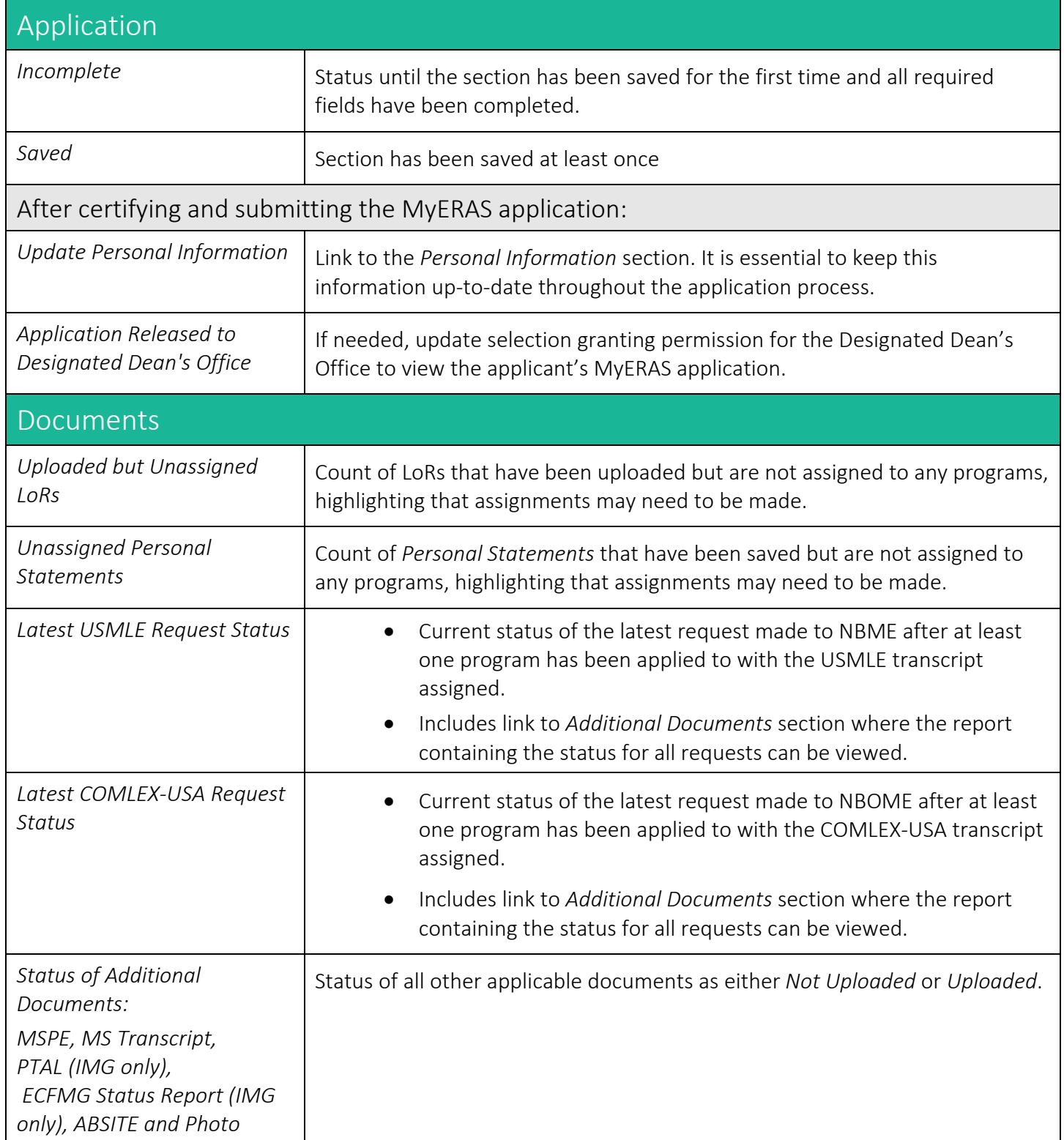

<span id="page-14-0"></span>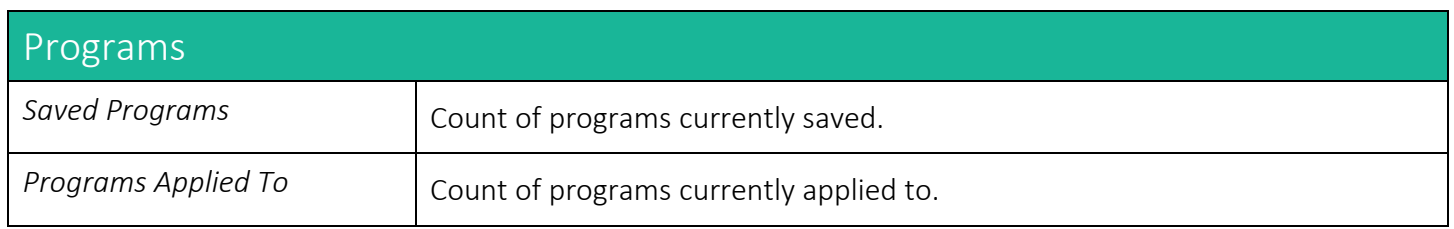

## <span id="page-15-0"></span>Application

This area contains the form used to complete the MyERAS application. You do not have to complete the entire application at one time and it can be complete in any order that works best for you.

#### <span id="page-15-1"></span>General

- MyERAS does not allow applicants to customize or personalize the information within the MyERAS application form for individual programs. Applicants only have one MyERAS application that will be sent to all programs applied to in MyERAS.
- Applicants may customize the assignment of specific ERAS documents, such as *Personal Statements* and LoRs, for individual programs or groups of programs in the same specialties.
- Applicants are not required to complete their MyERAS application in one sitting and are advised to take their time working on each section as desired.
- Information in each section of the MyERAS application can be stored individually.
- Applicants may change information in their MyERAS application at any time **prior to** certifying and submitting.

#### <span id="page-15-2"></span>MyERAS Worksheet

- The MyERAS worksheet contains every field in the online MyERAS application and it is intended to provide an opportunity to prepare for completing the actual MyERAS application beforehand.
- Applicants will still need to complete their MyERAS application online.
- You may access this blank worksheet from the *Dashboard* tab in MyERAS under *Resources* or from the [Tools for Fellowship Applicants](https://students-residents.aamc.org/training-residency-fellowship/applying-fellowships-eras/tools-fellowship-applicants/) page on our website.

#### <span id="page-15-3"></span>Support and guidance while completing your application

- 1. The [ERAS HelpDesk](https://www.aamc.org/services/eras/397214/erascontactform.html) is available to assist all applicants with technical support regarding inquires and issues related to the MyERAS web application.
- 2. Fellowship applicants seeking guidance with the completing the content of the MyERAS application or relevant documents are advised to use their best judgment and reach out to the EFDO as their Designated Dean's Office for further guidance.

#### <span id="page-15-4"></span>Keeping the Personal Information up-to-date

- We recommend that you complete as much of your Personal Information as soon as possible.
- Personal Information is very important to the programs to which applicants have applied to; therefore, it is essential that this information is kept up-to-date throughout the application season.
- If updates are made after programs have been applied to, they will be available to programs after clicking *Save Personal Information*.

#### <span id="page-16-0"></span>Certifying and submitting your application

- Certifying and submitting the MyERAS application is a one-time action that cannot be reversed or undone as it will lock on submission to ensure that all programs receive the same copy of the applicant's application.
- A few things to keep in mind before submitting the MyERAS application:
	- All required fields denoted by a red asterisk (\*) must be completed and saved.
	- ˗ It is important to carefully review the entire MyERAS application before certifying and submitting to ensure everything is complete and correct.
	- ˗ Use the *Application* section on the Dashboard to locate high-level omissions (e.g., major sections that were not saved).
	- The MyERAS application does not include a spell or grammar check feature.
	- ˗ You cannot apply to programs until your application has been certified and submitted.
	- Once you have submitted your MyERAS application, you will not be able to make any changes or updates. There are no exceptions.

Note: When you click *Submit* on the final screen of the certify and submit process, a final message will appear that reads:

*"Once you have certified and submitted your application, it will be irrevocably locked and no changes will be permitted. Your application, once certified and submitted, is provided to all programs to which you apply during this ERAS season. Please take the additional time to proofread your application for any errors or omissions."*

#### <span id="page-16-1"></span>Viewing Your MyERAS Application

- 1. The MyERAS application can be viewed as a PDF version of the information entered in MyERAS by selecting *View/Print MyERAS Application* located in the *Application* tile on the Dashboard and in the top-right area of every page under the *Application* section.
- 2. This allows Applicants to see how the contents of the MyERAS application will be displayed to programs.
	- a. PDF version of the MyERAS application is displayed in APA format to programs.

#### <span id="page-16-2"></span>Viewing the Curriculum Vitae (CV)

• The *Curriculum Vitae* (CV) is the same information you entered in the application section of MyERAS. The CV is nothing more than the MyERAS application formatted differently for the benefit of those programs that prefer to view a CV format.

<span id="page-17-0"></span>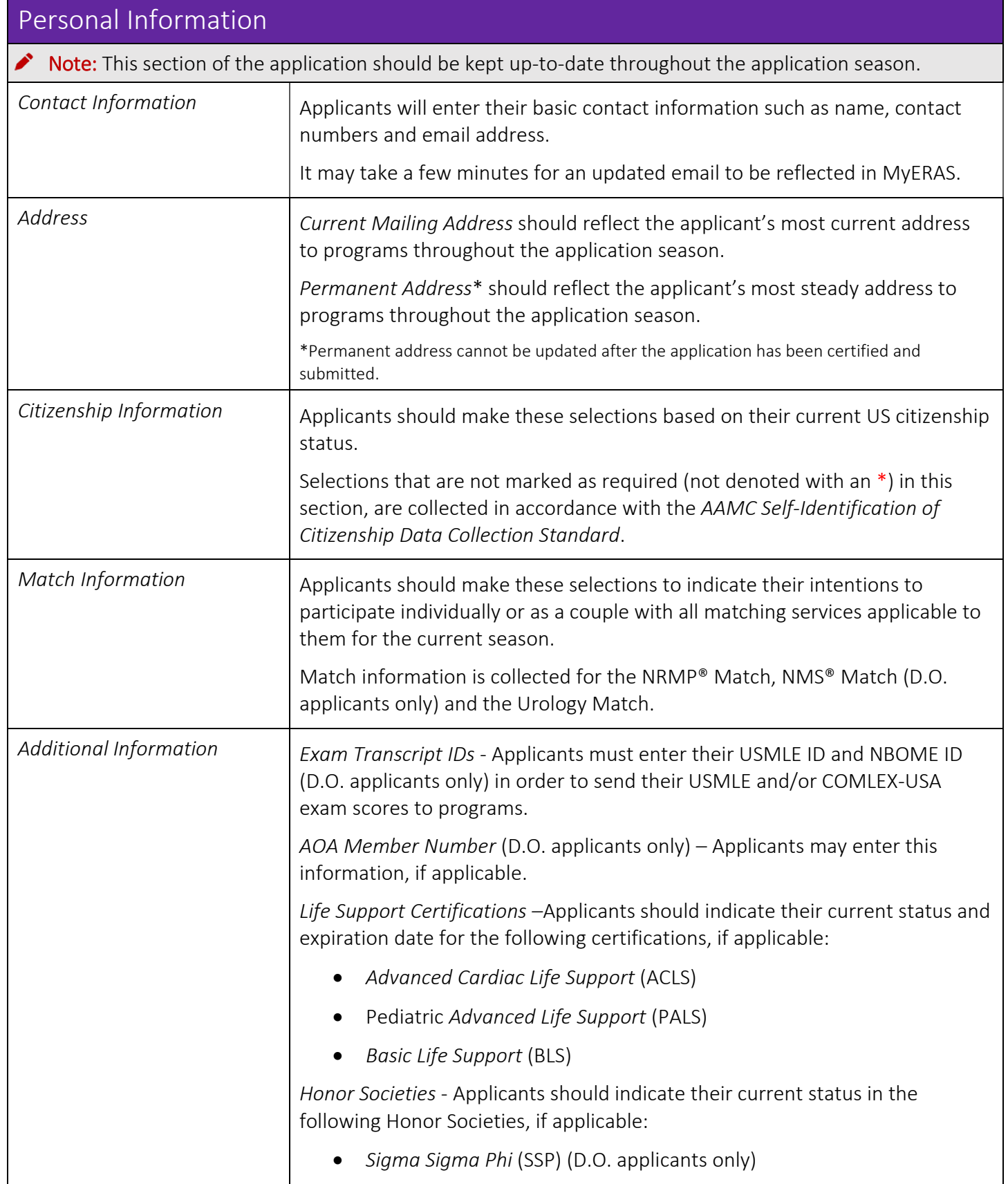

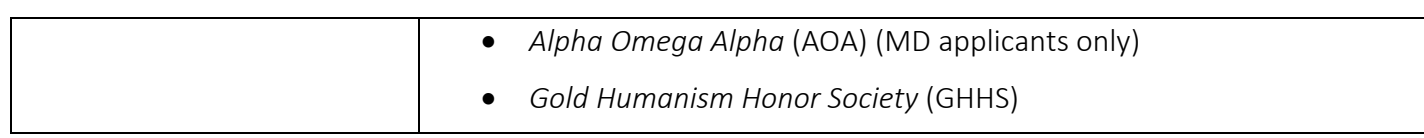

<span id="page-19-2"></span><span id="page-19-1"></span><span id="page-19-0"></span>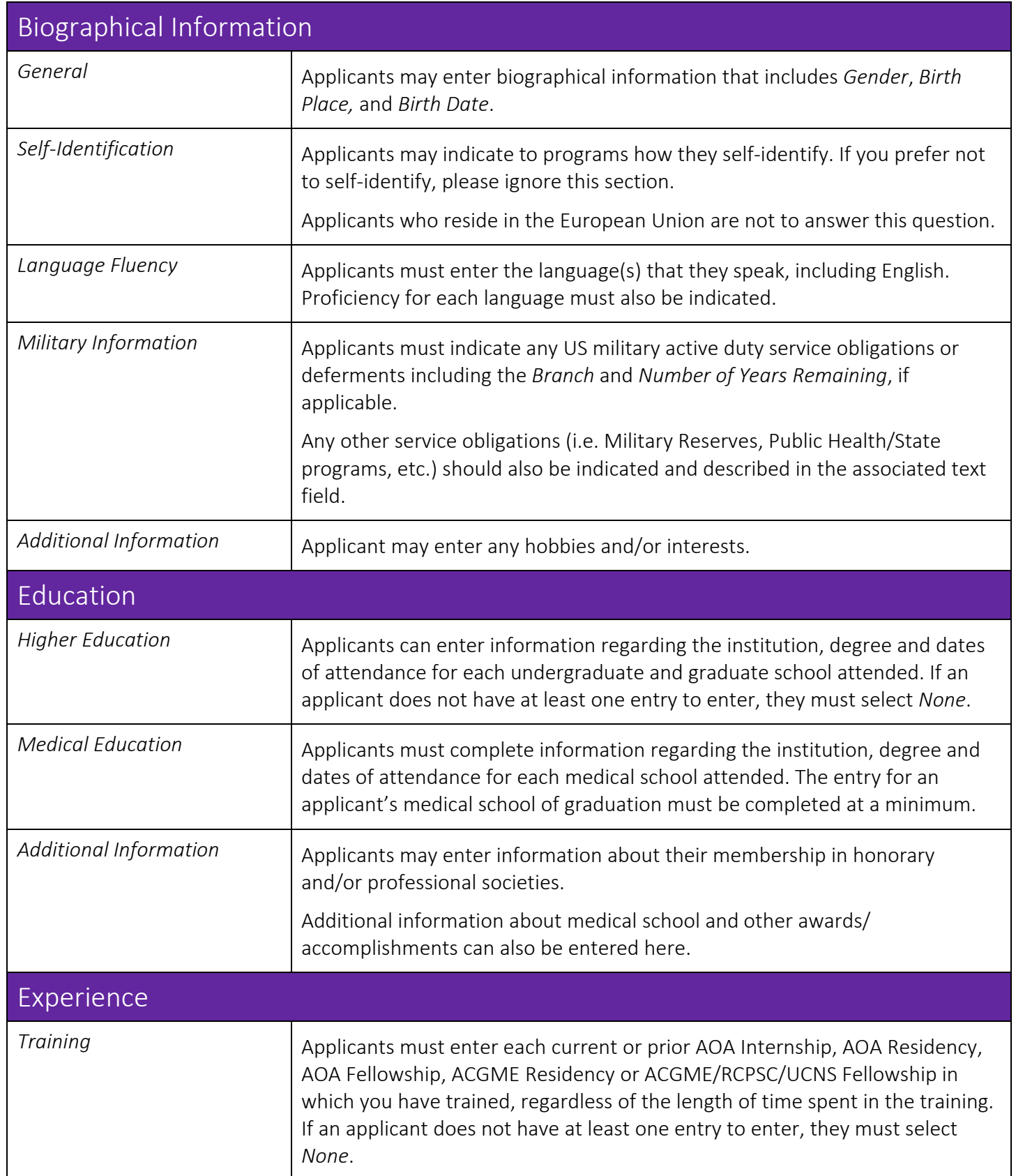

<span id="page-20-1"></span><span id="page-20-0"></span>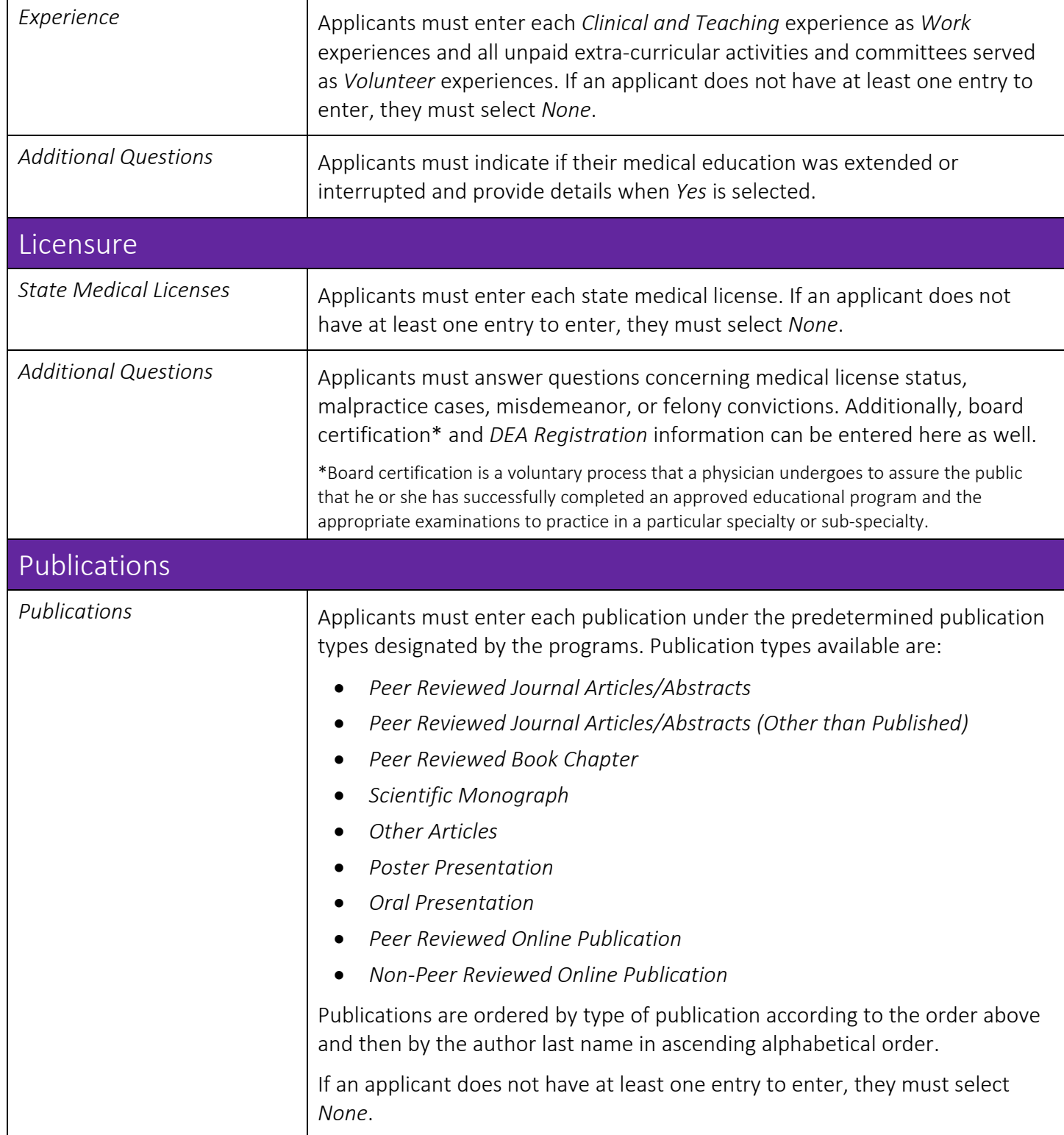

<span id="page-21-0"></span>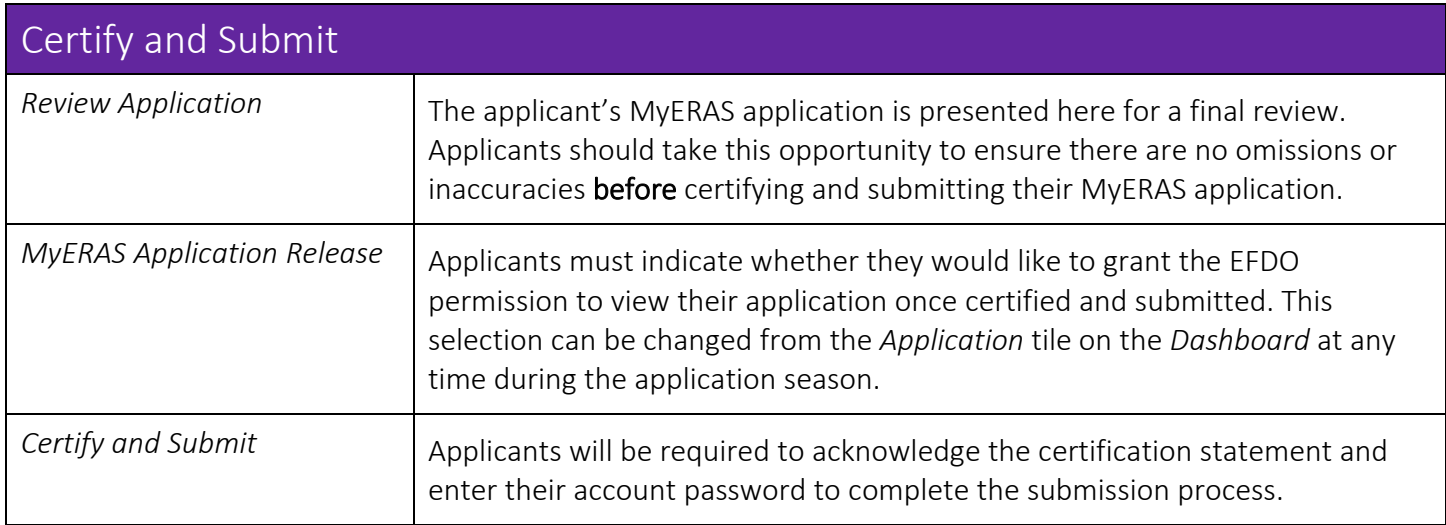

#### <span id="page-22-0"></span>Documents

Within your MyERAS account, you may create personal statement(s); identify the people who will write your letters of recommendation (LoRs); upload your photo; and release your COMLEX-USA and/or USMLE transcripts. You will also assign most documents to the programs, track the status of these and any additional ERAS documents.

- The EFDO is the Designated Dean's Office for all fellowship applicants whether a US medical school graduate or an international medical school graduate. Applicants should visit the EFD[O website](https://www.erasfellowshipdocuments.org/instructions.asp?typ=docsub) for information about submitting their documents for upload or obtaining contact information when additional information is needed. The EFDO no longer accepts paper documents for fellowship applications. Documents sent via mail or courier to their offices will not be processed.
- *EFDO Online Services* allows applicants to upload certain document types themselves; as well as send requests to your medical school to upload their MSPE and medical school transcript. A unique link to the *EFDO Online Services* account for each applicant is only available within MyERAS on the *Additional Documents* page under *Documents*.
- Each program sets individual requirements for the ERAS documents that should be submitted with the MyERAS application. Applicants should research programs individually to determine those requirements before making document assignments.
- Documents can be assigned "by document" to your full list of saved and applied to programs through the sections under *Documents*.
- An Assignments Checklist can be found under the Programs section in MyERAS. This checklist is a convenient way to see the assignment statuses for documents and Letters of Recommendation (LoR) for programs that you have saved or applied to.
- Each ERAS document has different guidelines and/or restrictions for being uploaded into the ERAS system and assigned to programs. Please review the information below for the specific guidelines and/or restrictions of each document.
- Any document not listed below is not considered an ERAS Document. A program may request materials in addition to those outlined below to assist in its decision-making; however, these materials must be received outside of ERAS.

Note for D.O. Applicants: Consider whether you will apply to ACGME and/or AOA-accredited programs. The COMLEX-USA transcript can be assigned to both ACGME-accredited and AOA-accredited programs but the USMLE transcript can only be assigned to ACGME-accredited programs. If you apply to ACGMEaccredited programs, please be sure to request transcripts for all licensure examinations you have taken (i.e., USMLE, COMLEX-USA examinations) and assign to these programs. If you only apply to AOAaccredited programs, you only need to request your COMLEX-USA transcript.

<span id="page-23-0"></span>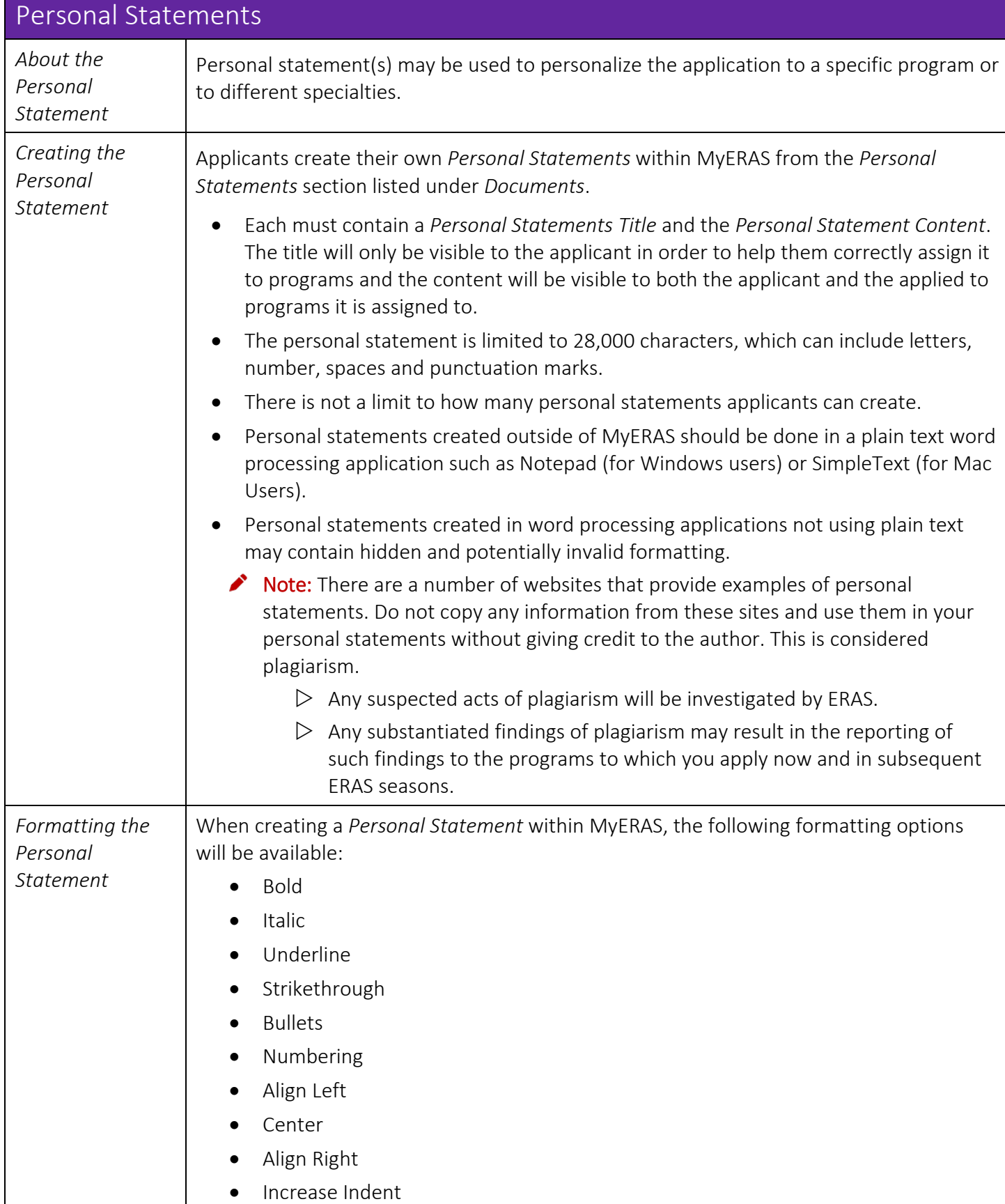

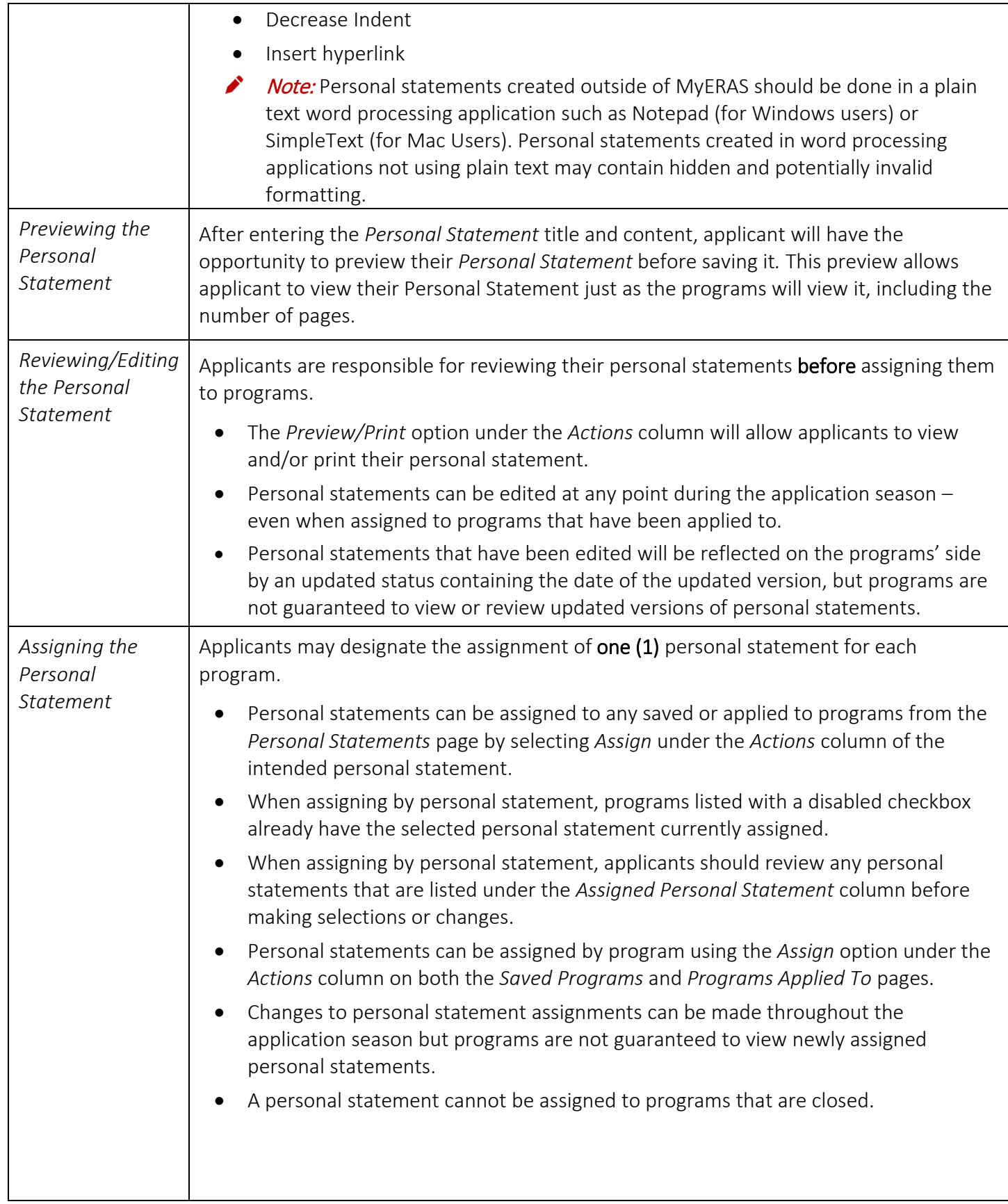

<span id="page-25-0"></span>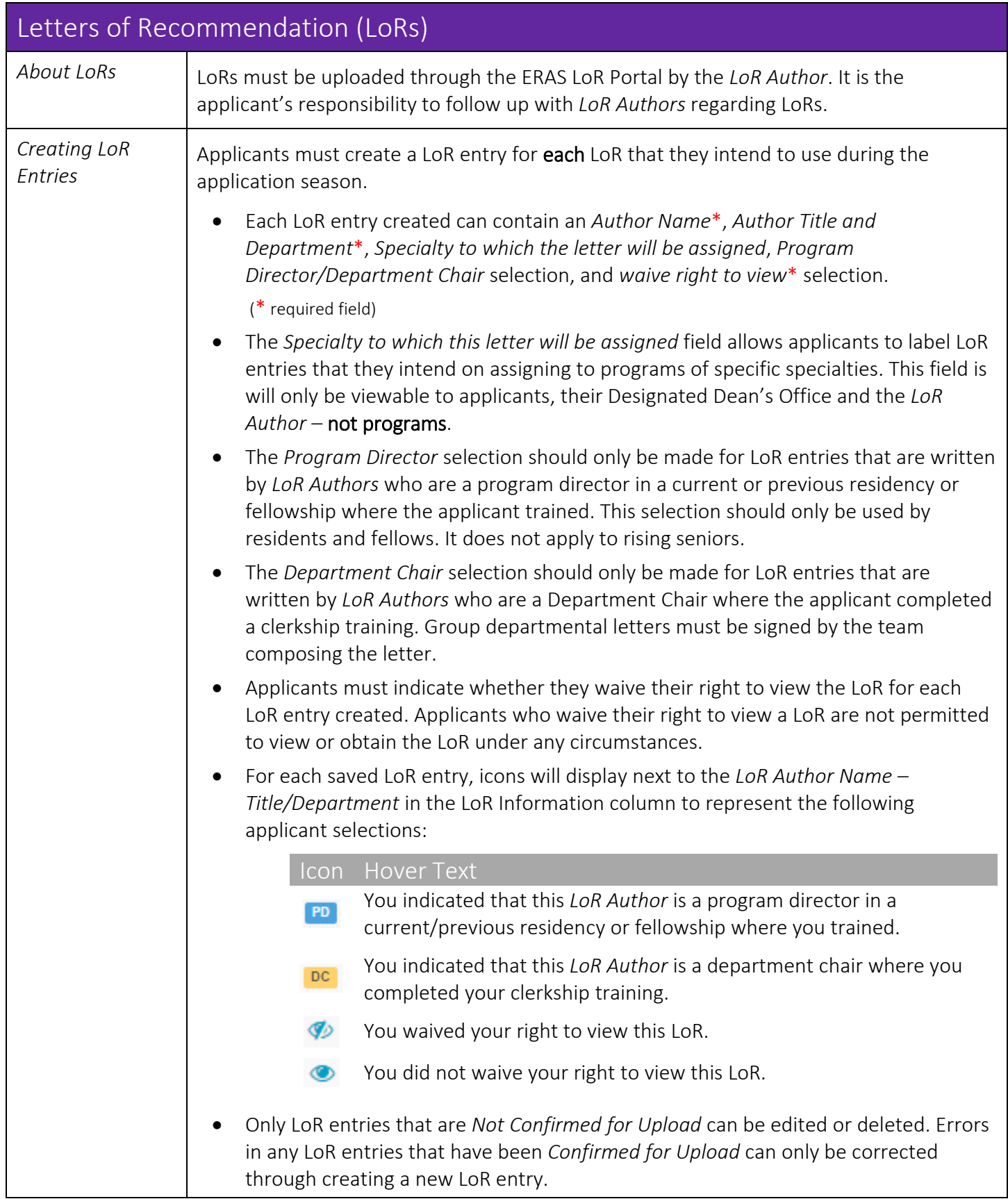

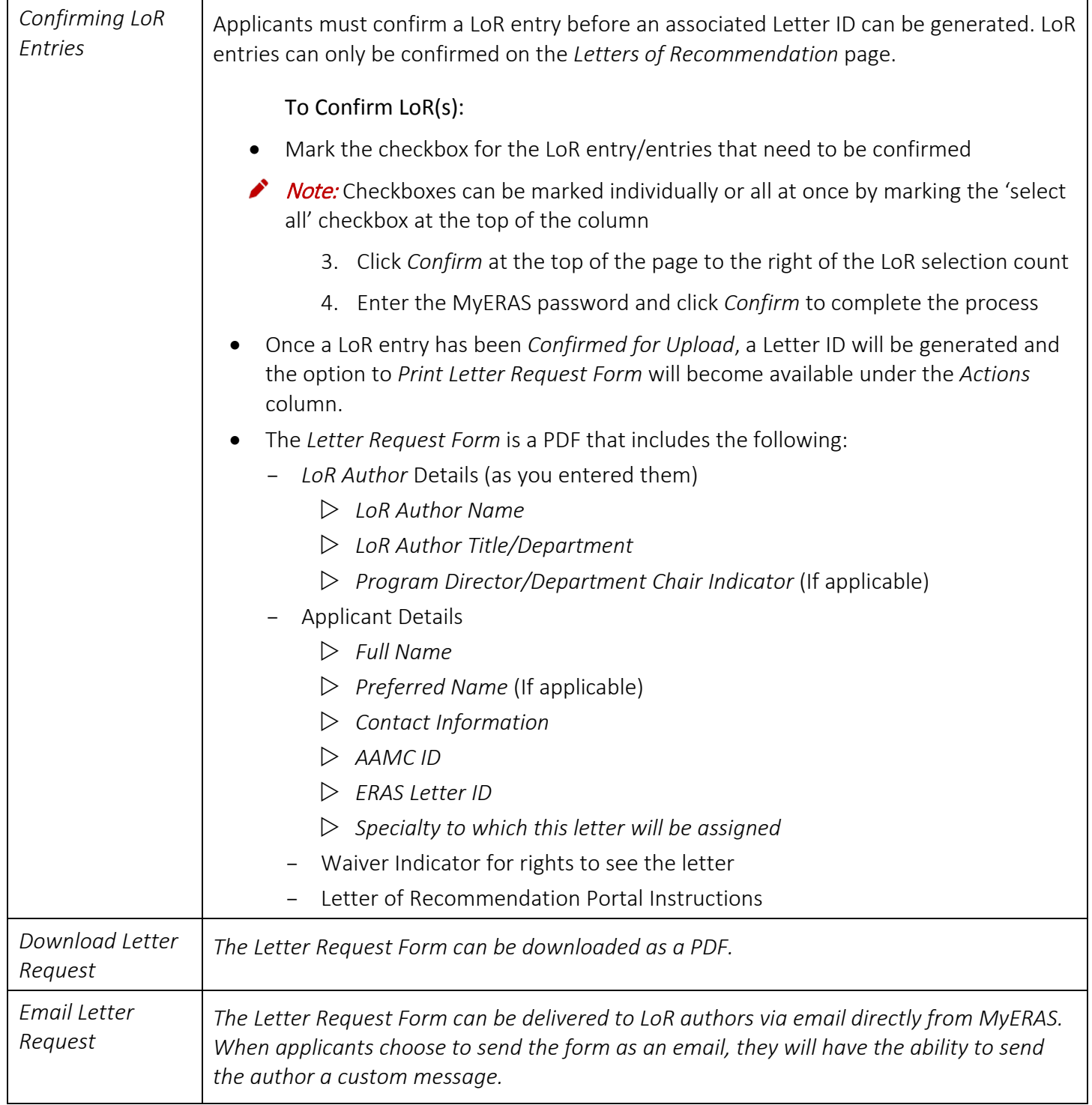

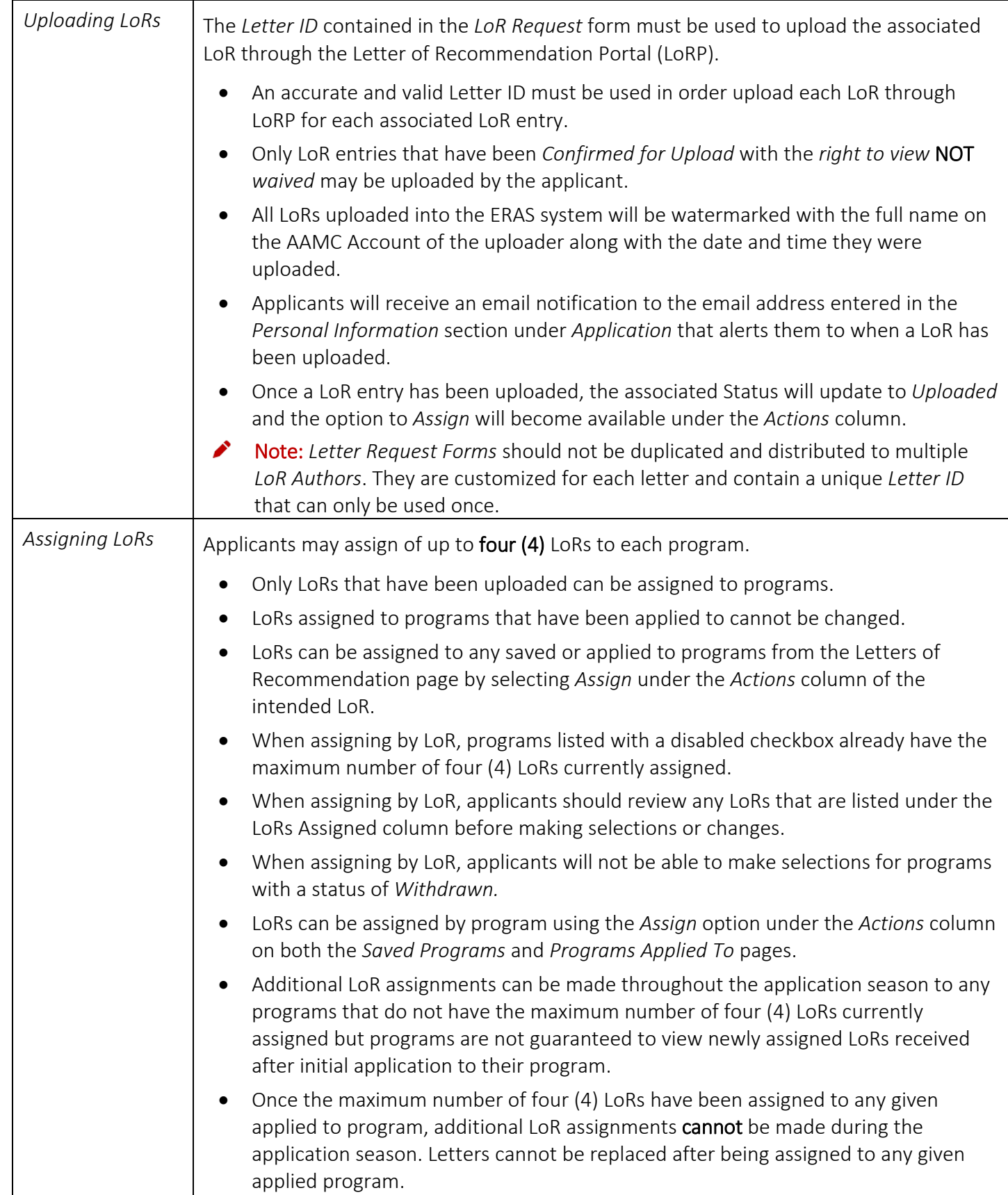

<span id="page-28-0"></span>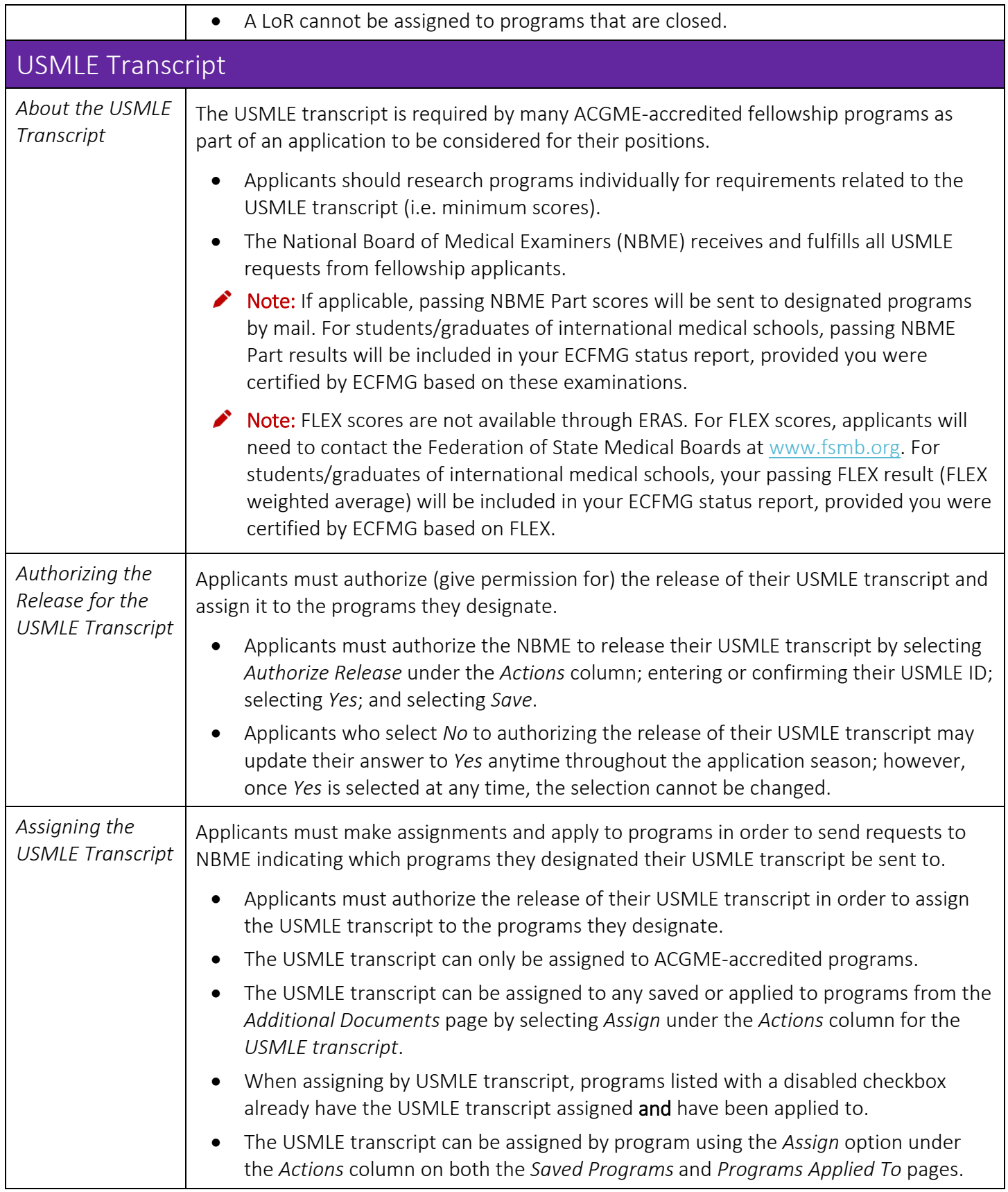

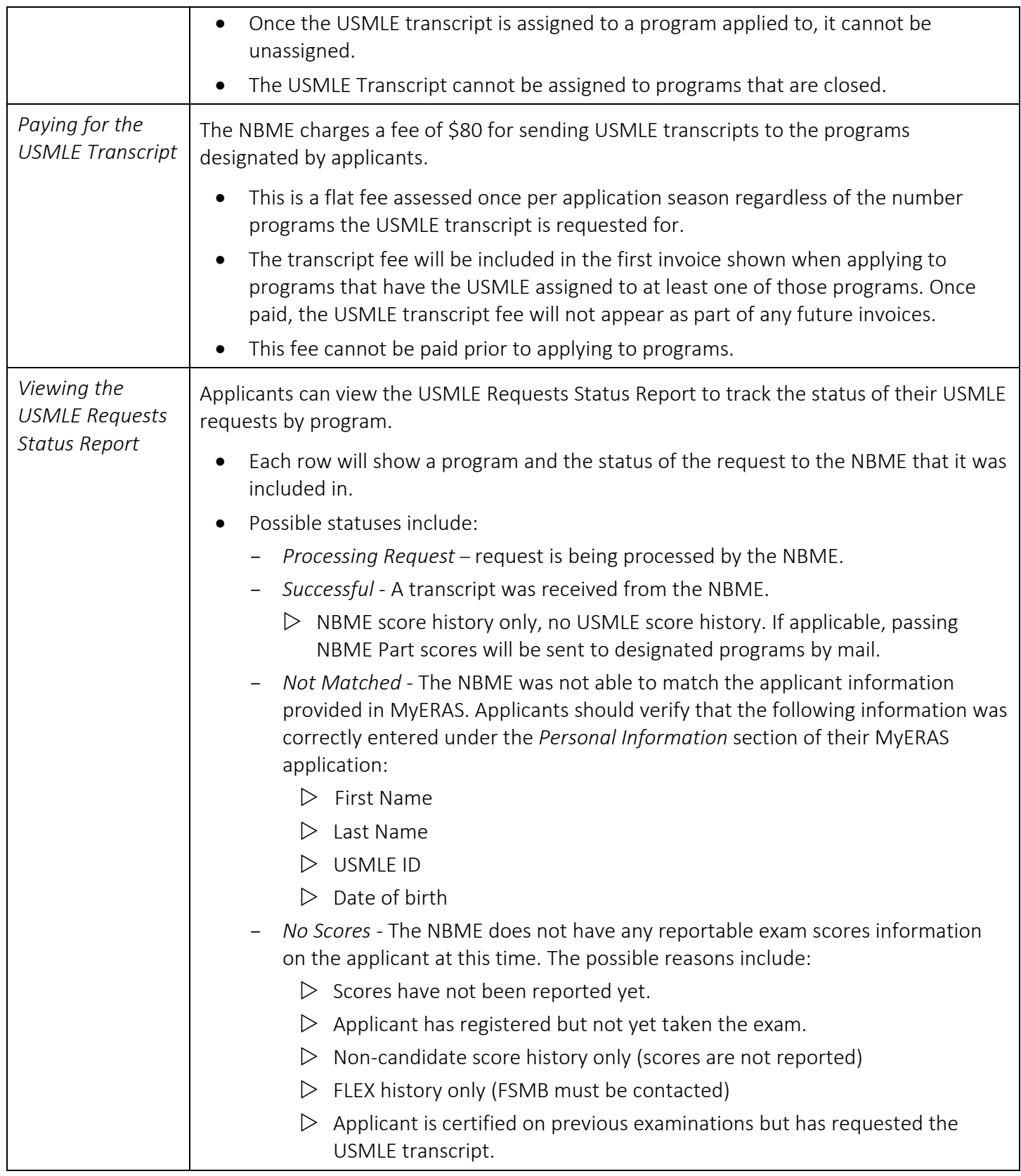

<span id="page-30-0"></span>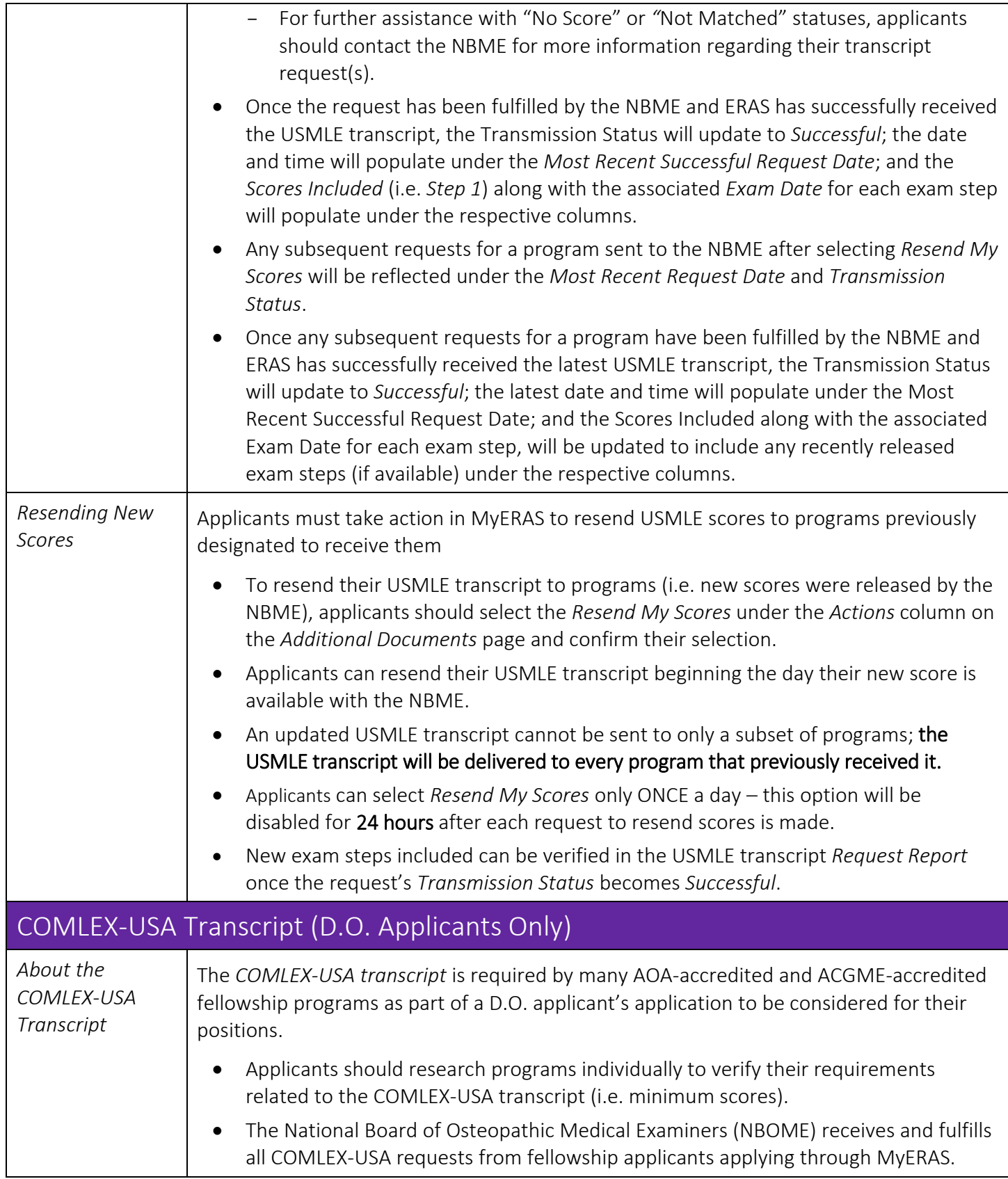

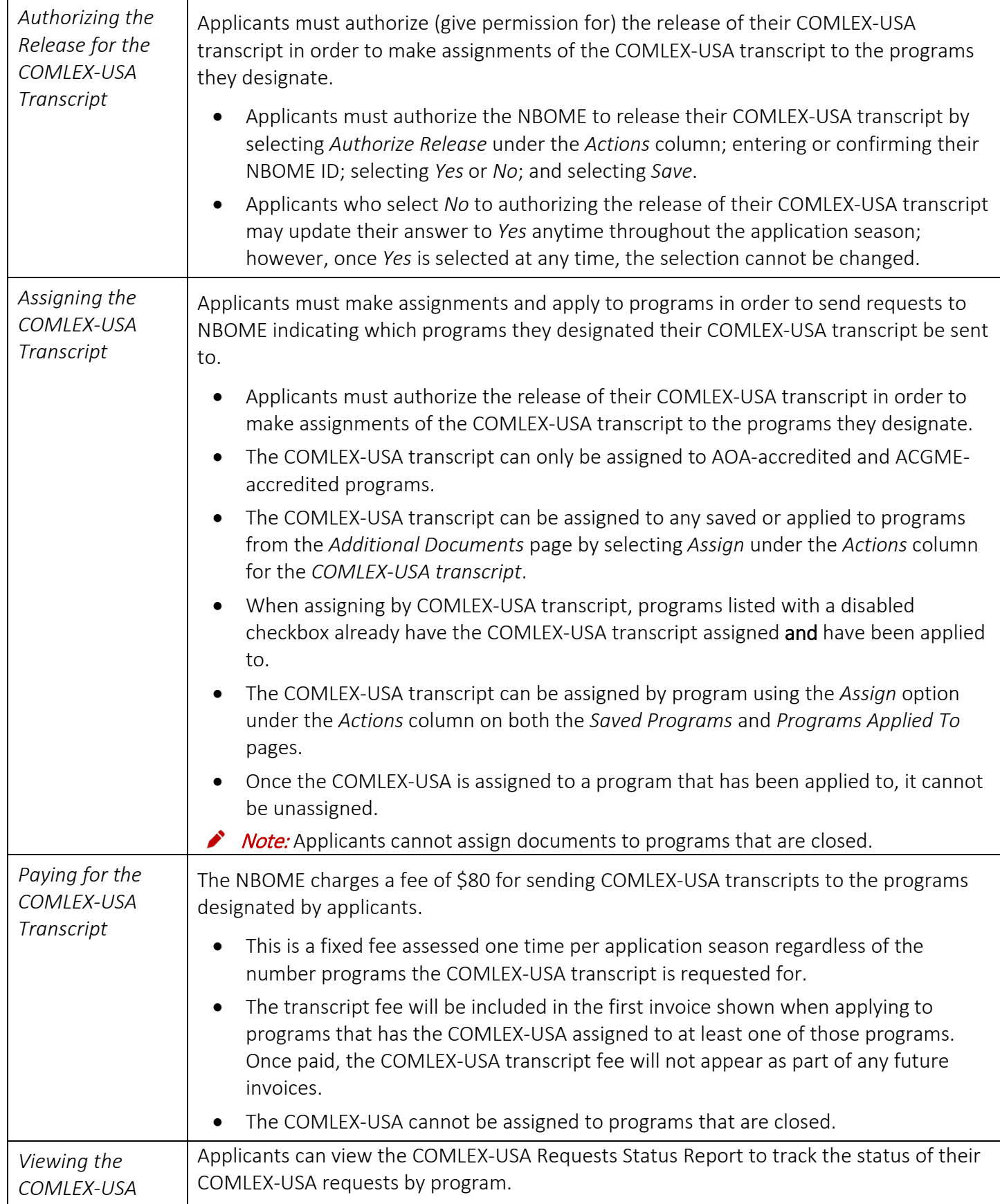

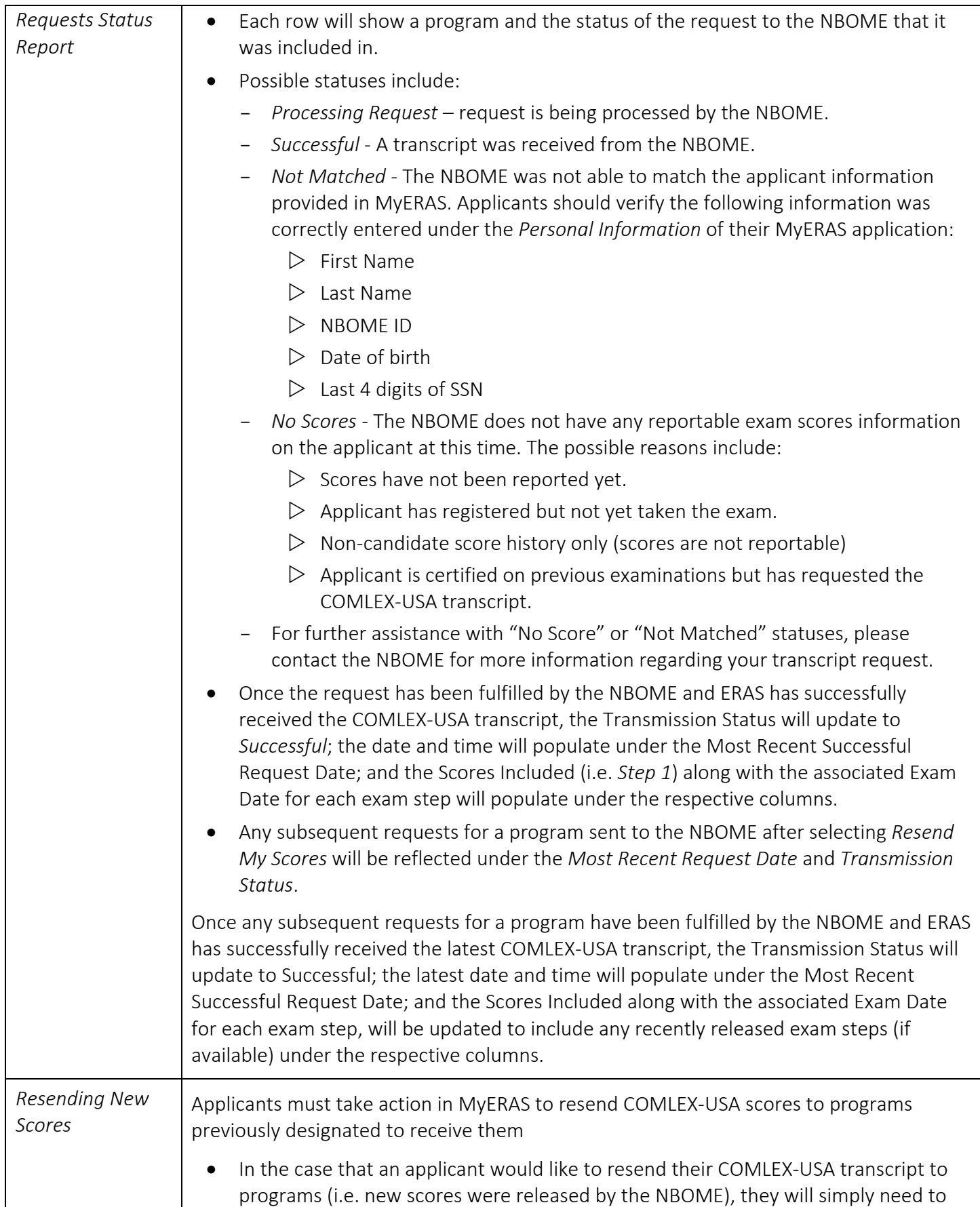

<span id="page-33-1"></span><span id="page-33-0"></span>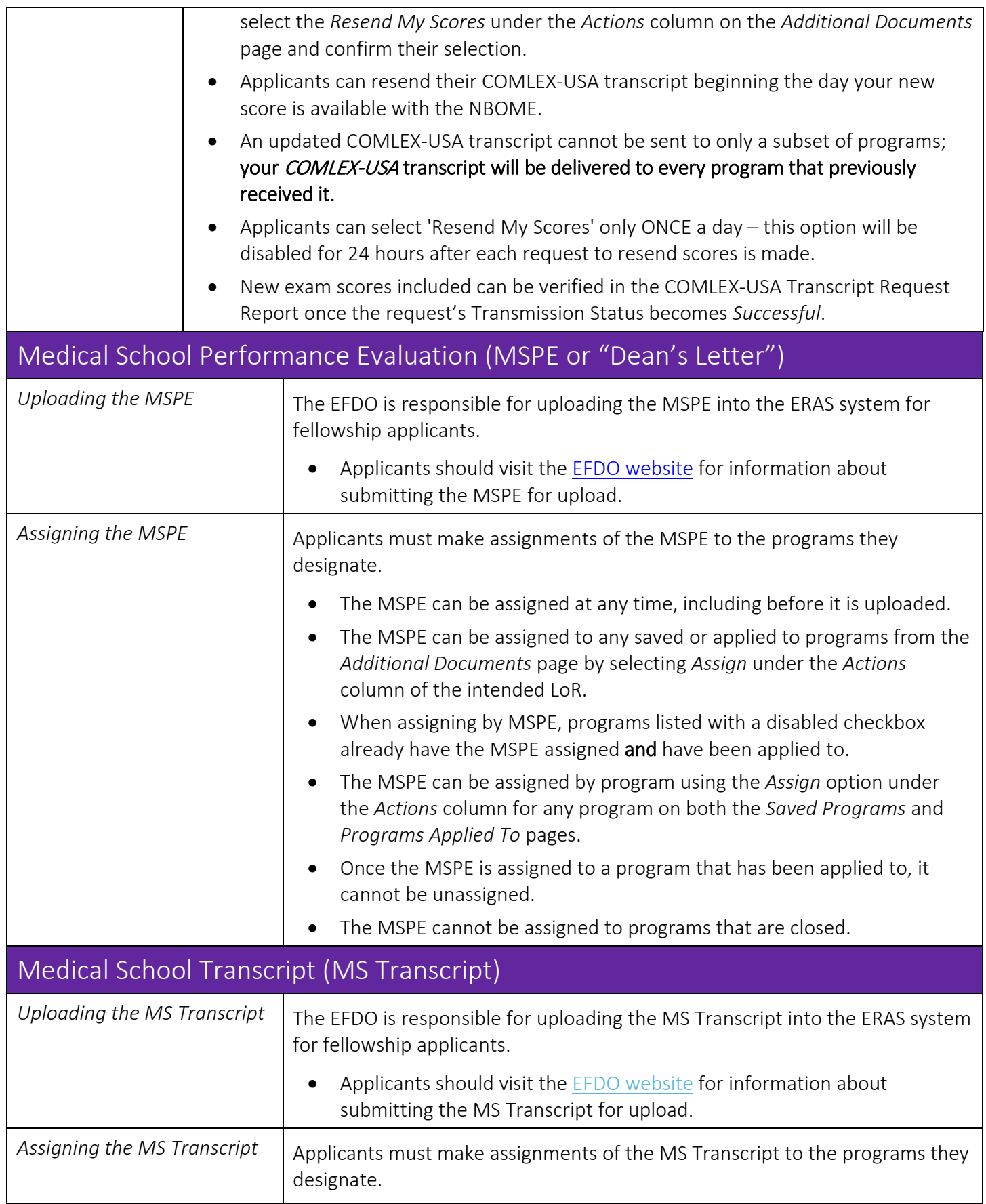

<span id="page-34-0"></span>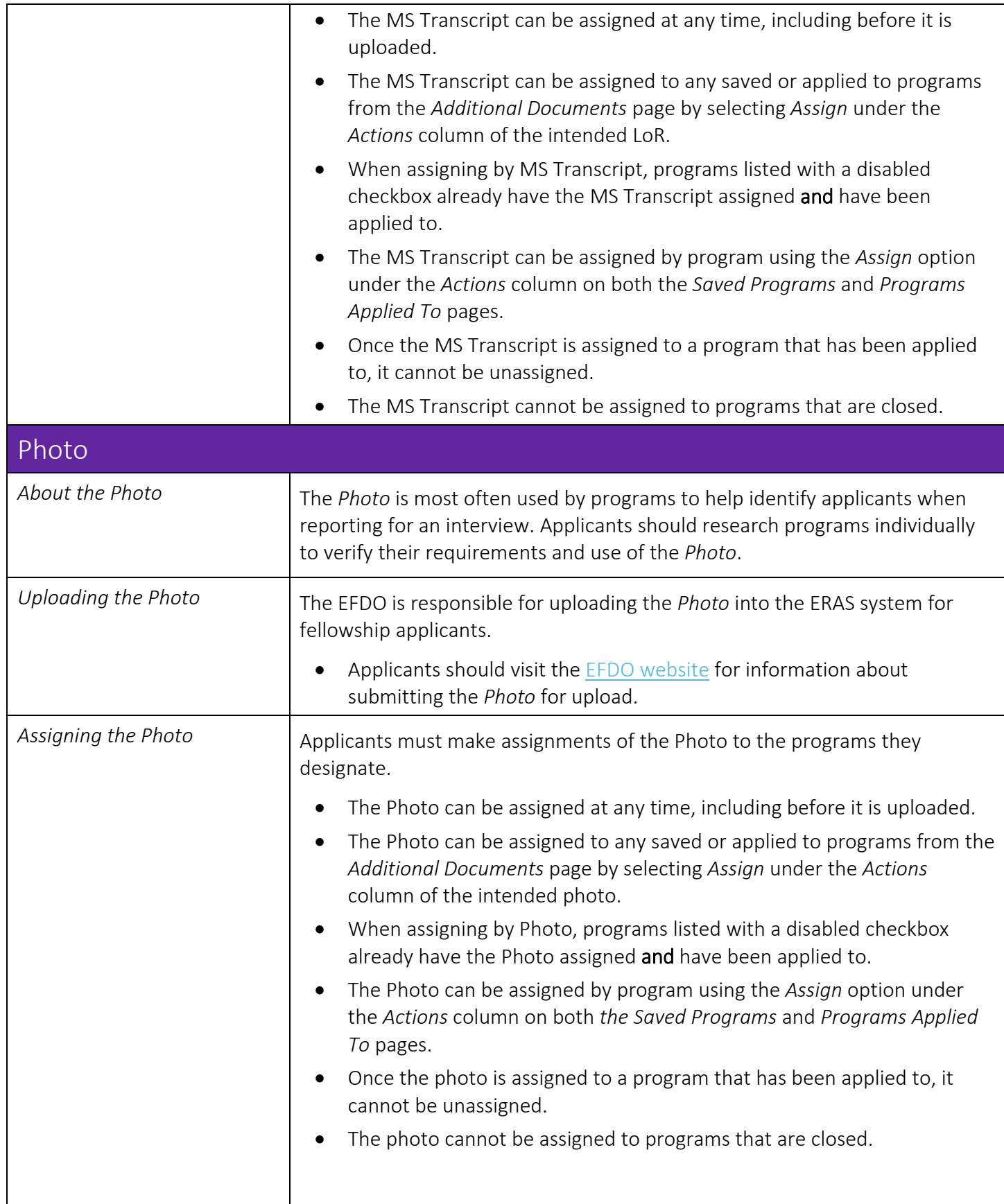

<span id="page-35-1"></span><span id="page-35-0"></span>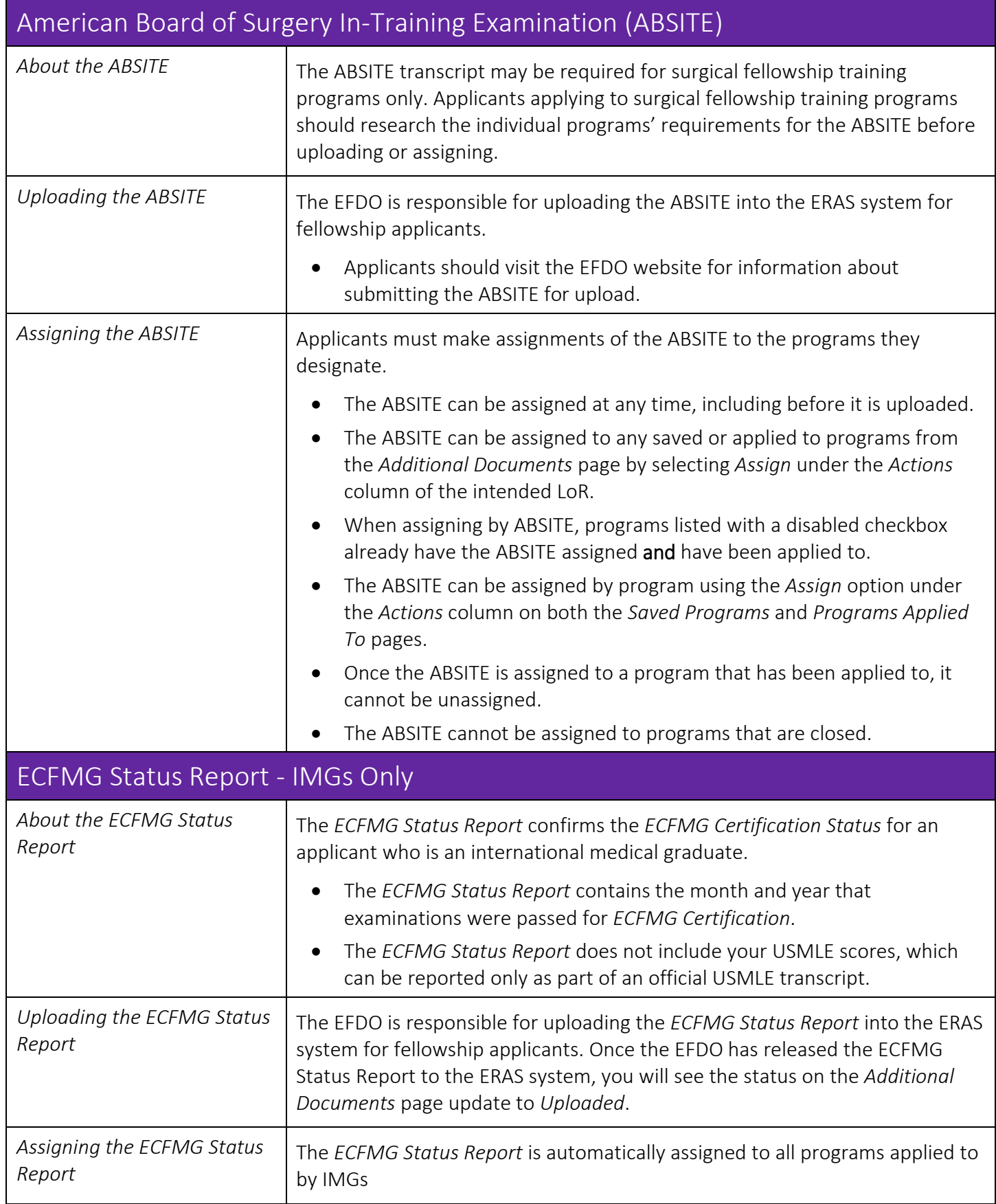

<span id="page-36-0"></span>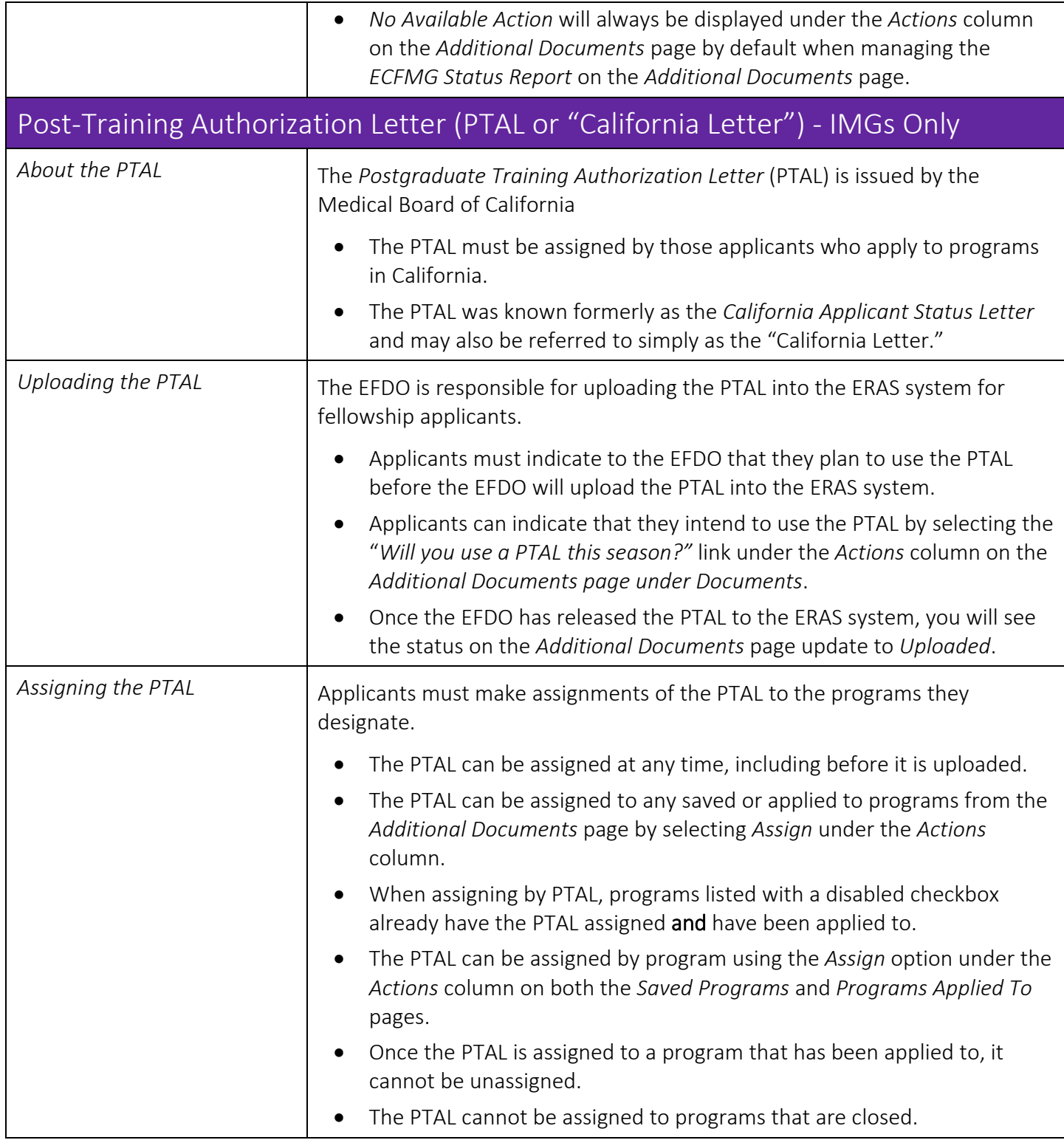

## <span id="page-37-0"></span>Programs

This is where applicants will search, save, and apply to programs. As well as assign documents, manage training selections and track the status of documents by programs applied to.

#### <span id="page-37-1"></span>What You Should Know Before You Apply To Programs

- On rare occasions, a program will sign up initially to participate in ERAS and later withdraw from participating. Sometimes, the program does not communicate the withdrawal to ERAS staff; therefore, it is imperative that applicants contact ALL programs to ensure that they are participating in ERAS before submitting their application materials to them.
- Applicants should be sure to contact each program before you apply to make sure you understand and meet all program eligibility requirements and deadlines, including citizenship and visa requirements.
- Programs have the ability to update their participation status in ERAS to inform applicants when they are no longer accepting new applications. This will be reflected in MyERAS and applicants will not be able to select or apply to these programs. If applicants applied to a program before they changed their status to *"No longer accepting applications"*, applicants will still be able to make document assignment changes.
- ERAS is not an authority on accreditation and is not responsible for any changes to program status. Applicants should be sure to research and contact residency programs for information on their accreditation status, requirements, and deadlines.

Note: ERAS does not give refunds for any reason. Applicants are advised to research and contact programs before applying to minimize the risk of applying to a program that is no longer accepting applications or not participating in ERAS.

<span id="page-37-2"></span>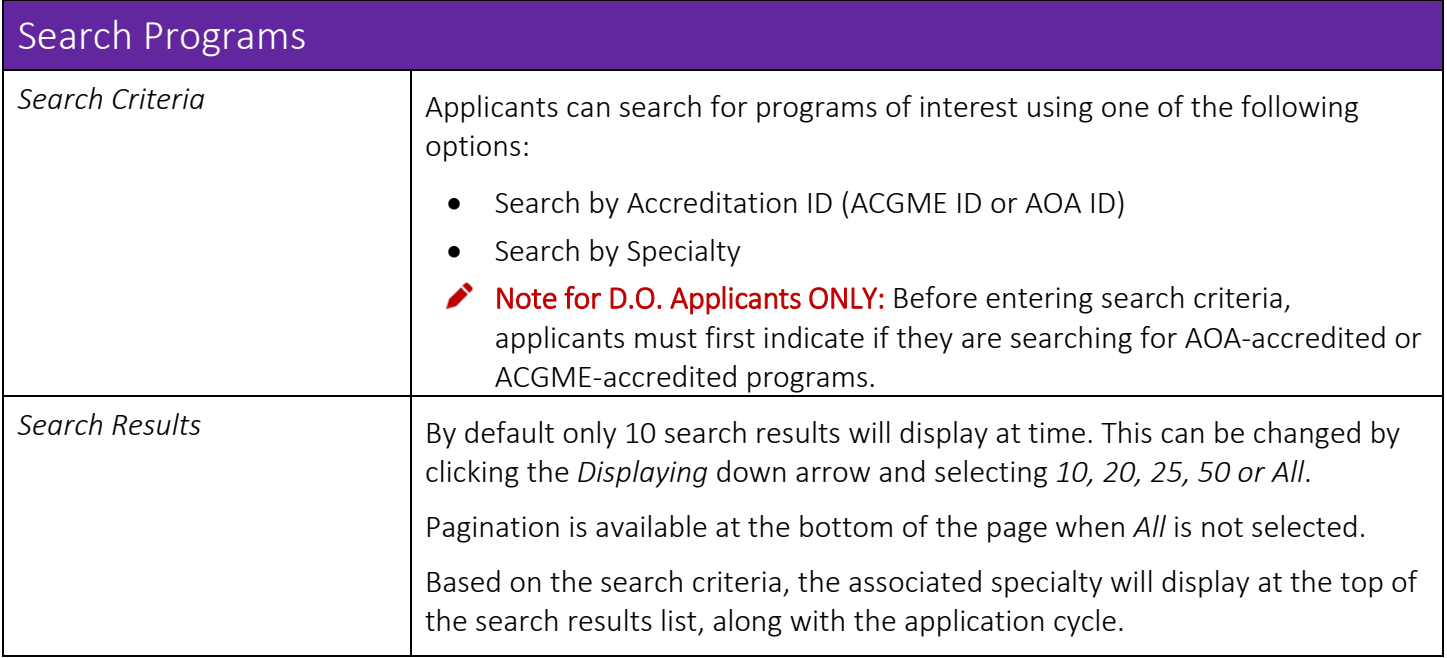

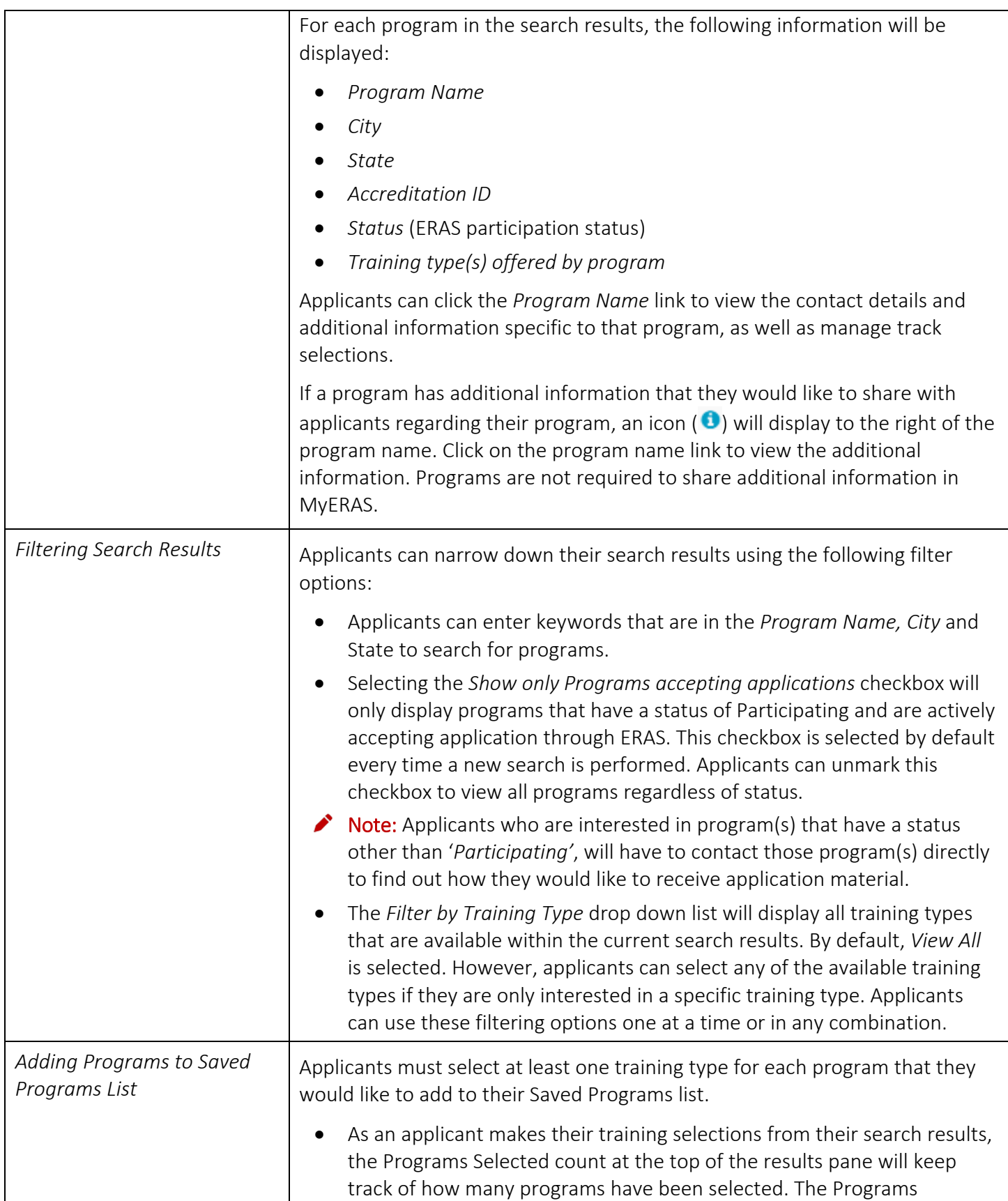

<span id="page-39-0"></span>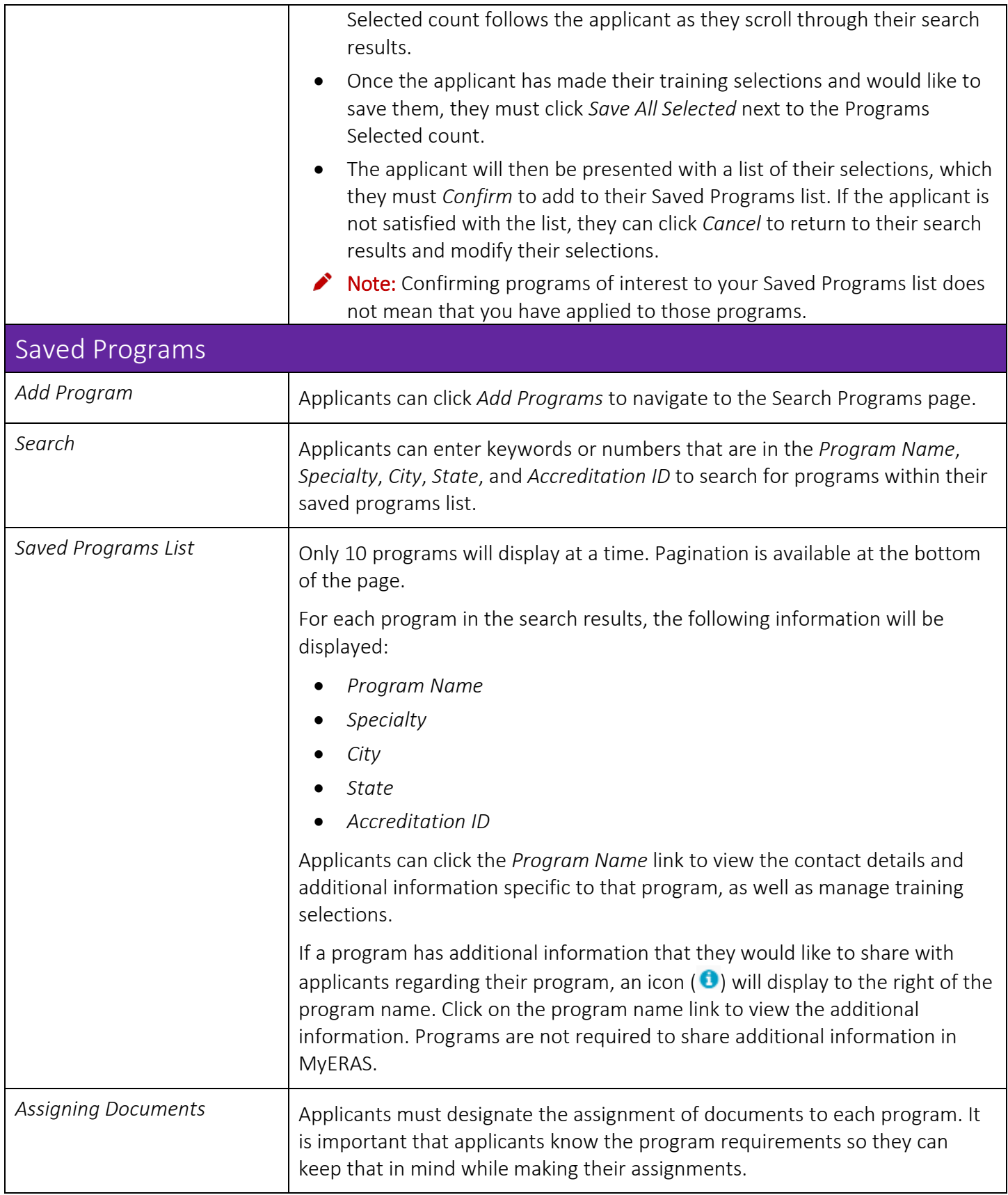

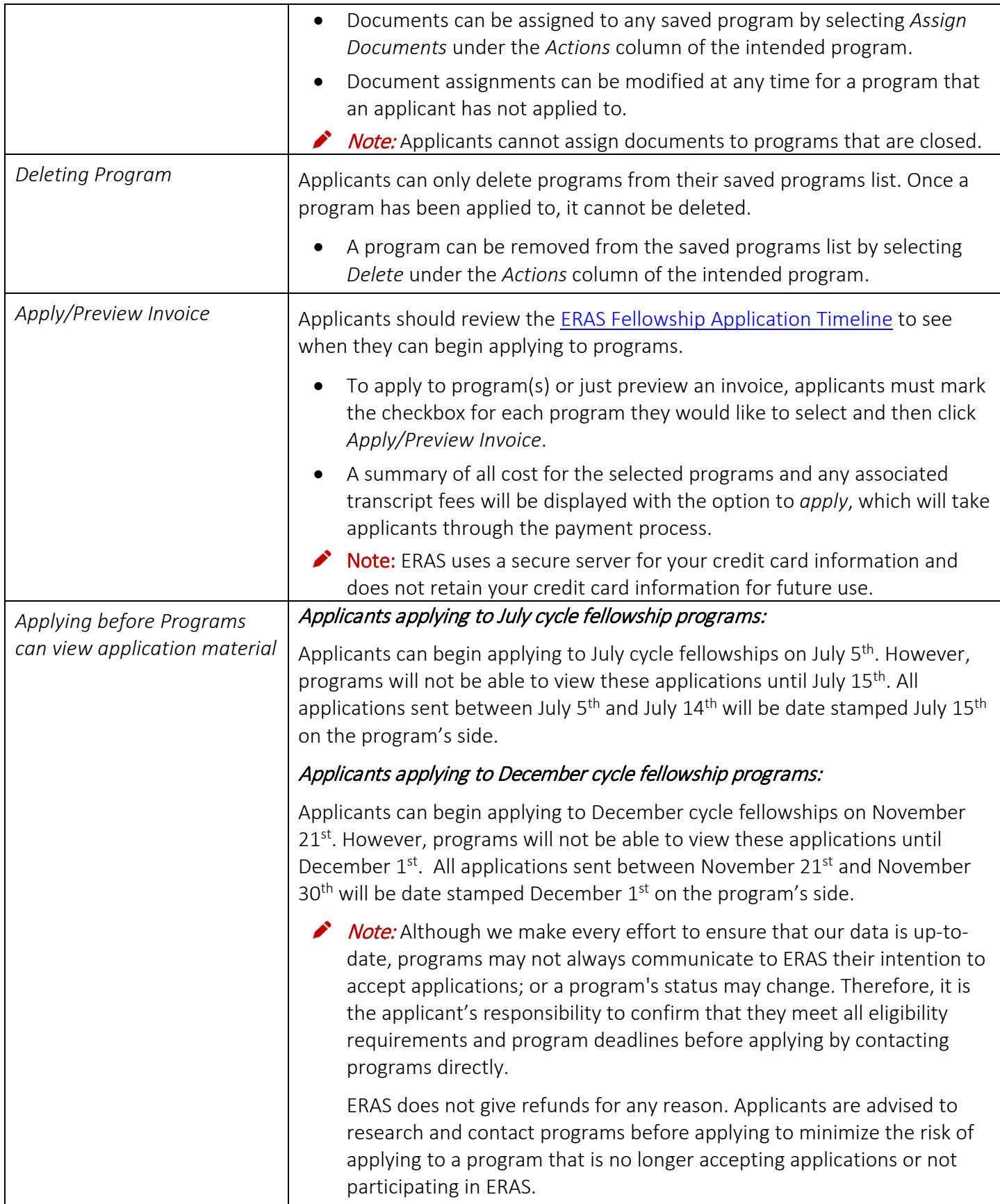

<span id="page-41-0"></span>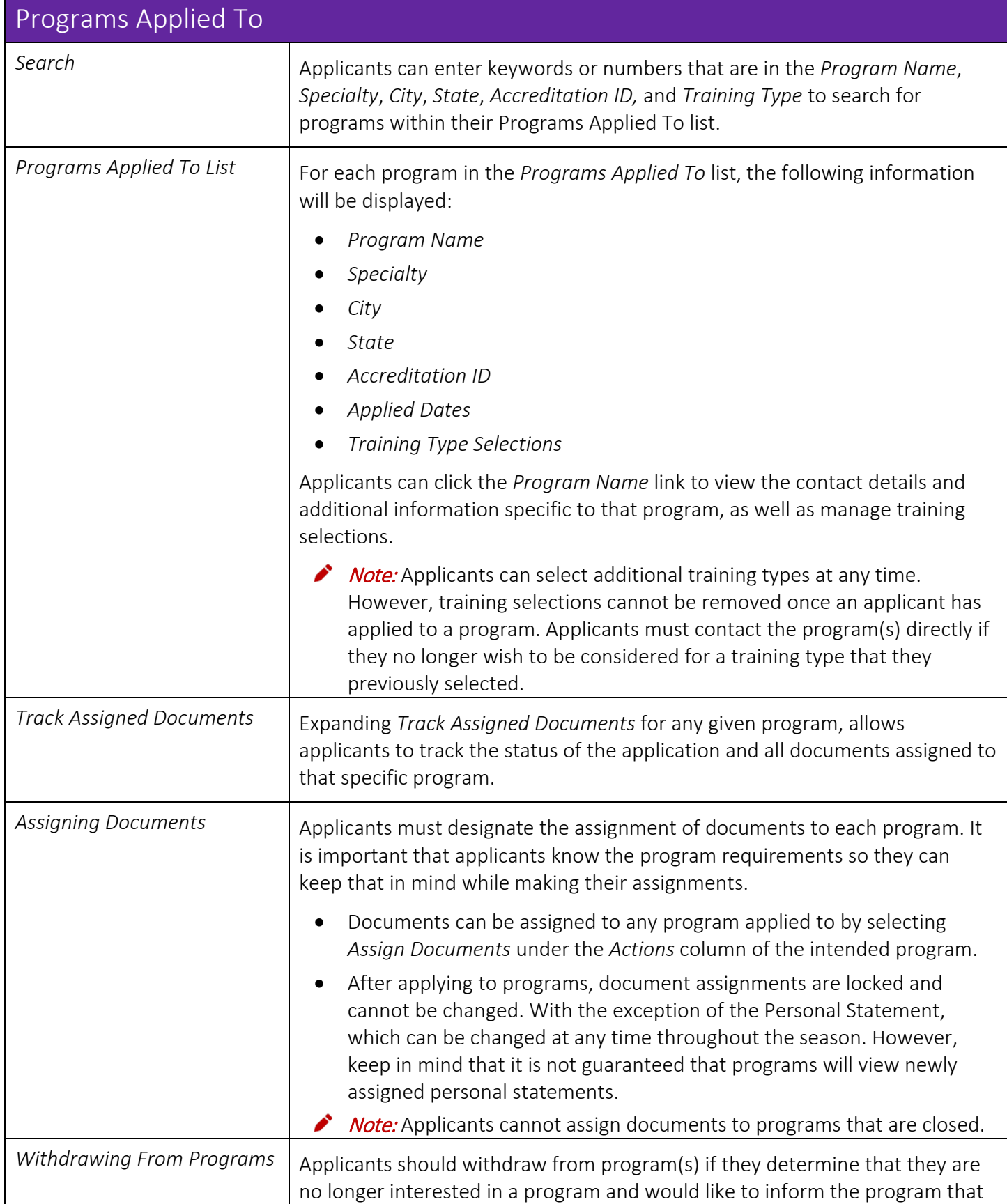

<span id="page-42-0"></span>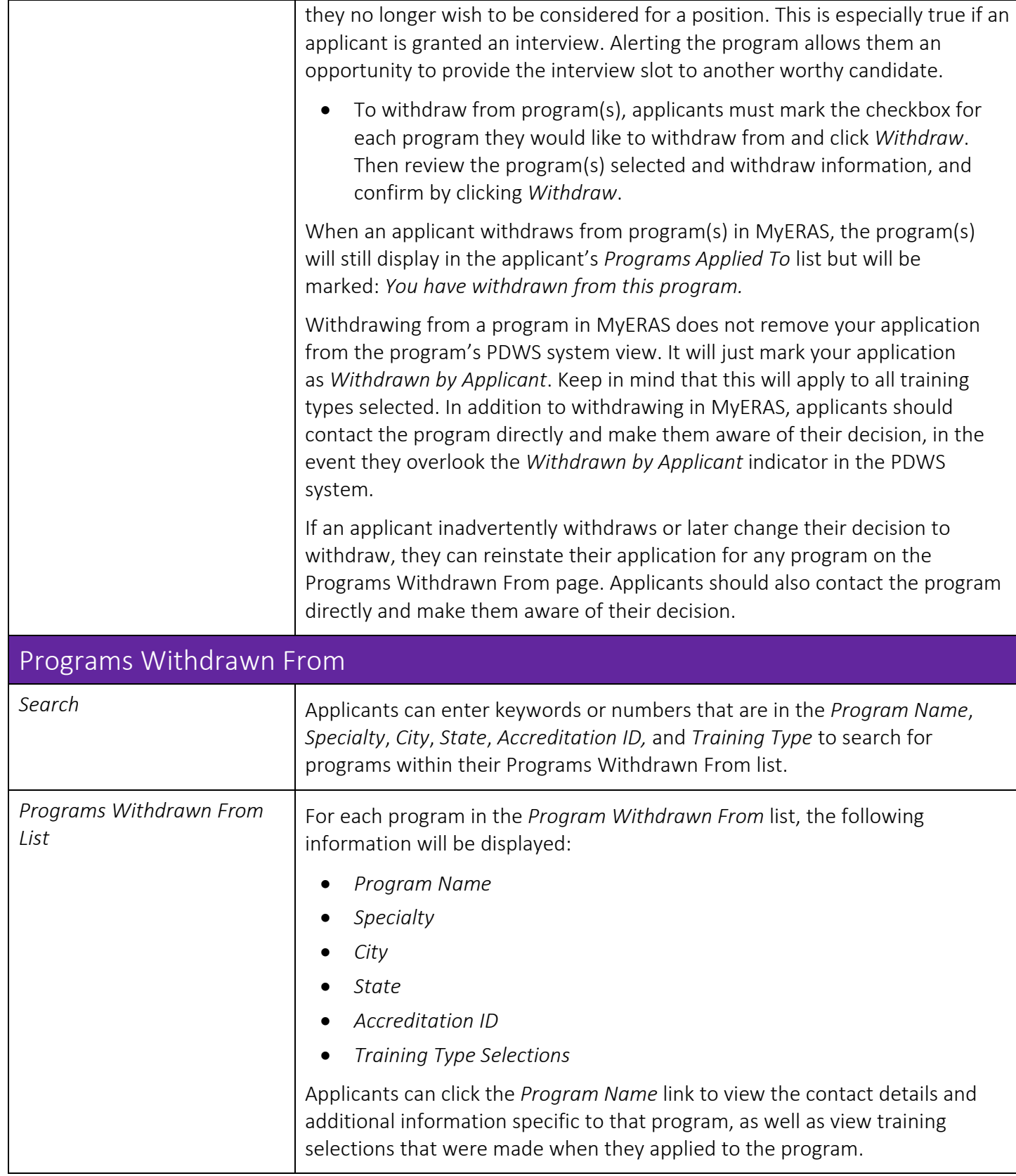

<span id="page-43-1"></span><span id="page-43-0"></span>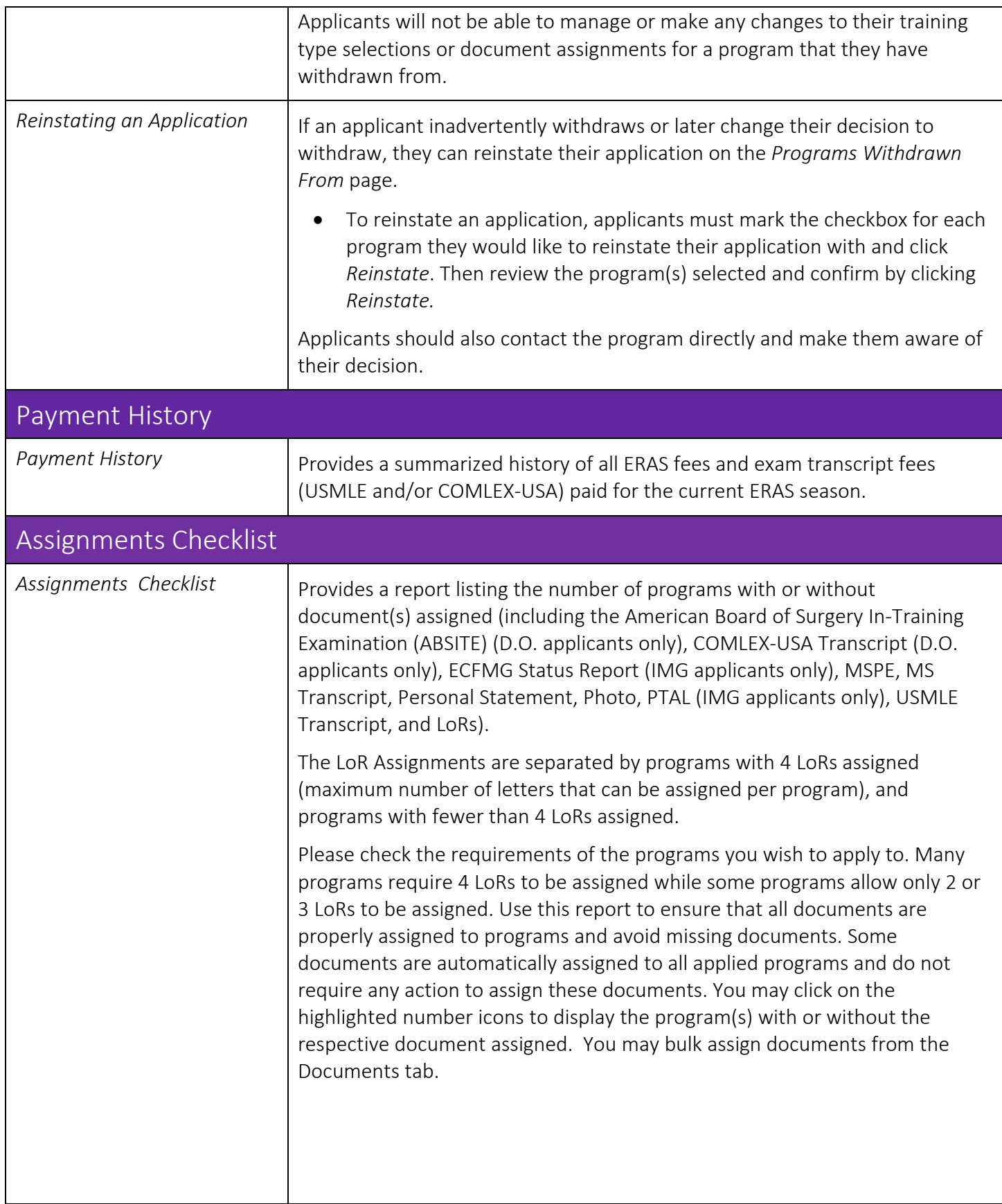

<span id="page-44-0"></span>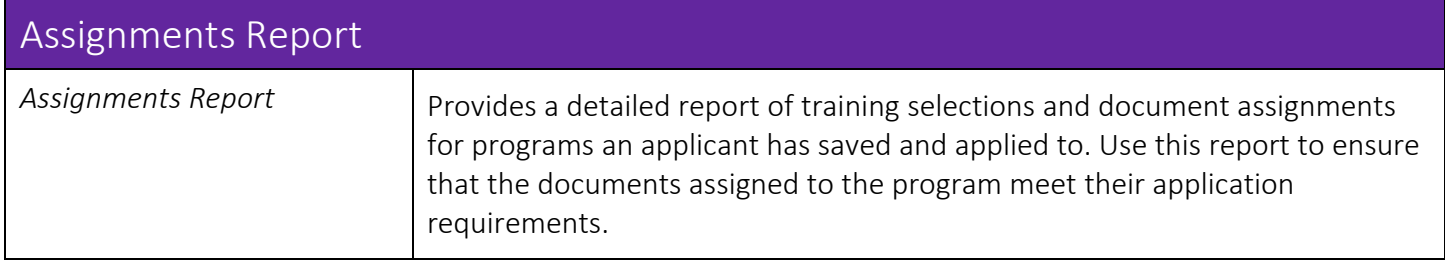

## <span id="page-45-0"></span>What Happens When You Apply to Programs

- All programs to which you applied are sent your MyERAS application, as well as any personal statements that you created and assigned to them.
- If you authorized the release of your USMLE transcript, assigned it to at least one program to which you applied and paid the transcript fee, the NBME will receive a request for the transcript and a list of programs to which you assigned your transcript.
- If you authorized release of your COMLEX-USA transcript, assigned it to at least one program to which you applied and paid the transcript fee, the NBOME will receive a request for a transcript and a list of programs to which you assigned your transcript.
- The EFDO will receive a list of programs that you applied to and the documents you assigned to these programs.
- Using the Program Director's Workstation (PDWS), participating fellowship programs view application documents. Program directors may print, review, and evaluate applications using criteria they establish.

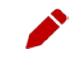

Note: Programs do not receive any information regarding other programs to which you applied, or the number of applications you have submitted.

• Fellowship programs must log into the Program Director's Workstation (PDWS) to view application material. Applications sent after a program's deadline may not be considered by the program. It is the applicants' responsibility to ensure that application materials are sent to programs before their deadline(s). Refunds will not be given if fellowship programs decide not to consider an applicant's application.

#### <span id="page-45-1"></span>Communicating with Programs

Program directors may contact applicants at any time regarding their application via the MyERAS *Message Center*, email, telephone, or regular mail. Programs may use an applicant's email address to send invitations to interview and to ask for additional information. Applicants should be sure to check their email regularly while their applications are active. The MyERAS Contact email address entered under the *Personal Information*  section needs to be up-to-date and active. If an applicant will not have access to their email (e.g., may be away), they should make arrangements to have someone keep them updated.

## <span id="page-46-0"></span>Message Center

The *Message Center* displays messages sent by programs applicants have applied to, the EFDO and ERAS. The *Message Center* can only display messages sent through *ERAS*. Messages sent outside of the ERAS system (e.g. emails from the program's institution/personal email account) will not be captured in the *Message Center*.

#### <span id="page-46-1"></span>General

- Applicants cannot initiate messages with programs they have applied to, the EFDO or ERAS. They can only reply to messages that are received in the MyERAS *Message Center*.
- A count of unread messages is available next to the Message Center menu item at the top of the page and in the left navigation next to the Message Center's Inbox. The count is updated as applicants open/read messages.

Any new messages received while in the Message Center will only be reflected in the count of unread messages when an applicant refreshes the Message Center page.

<span id="page-46-2"></span>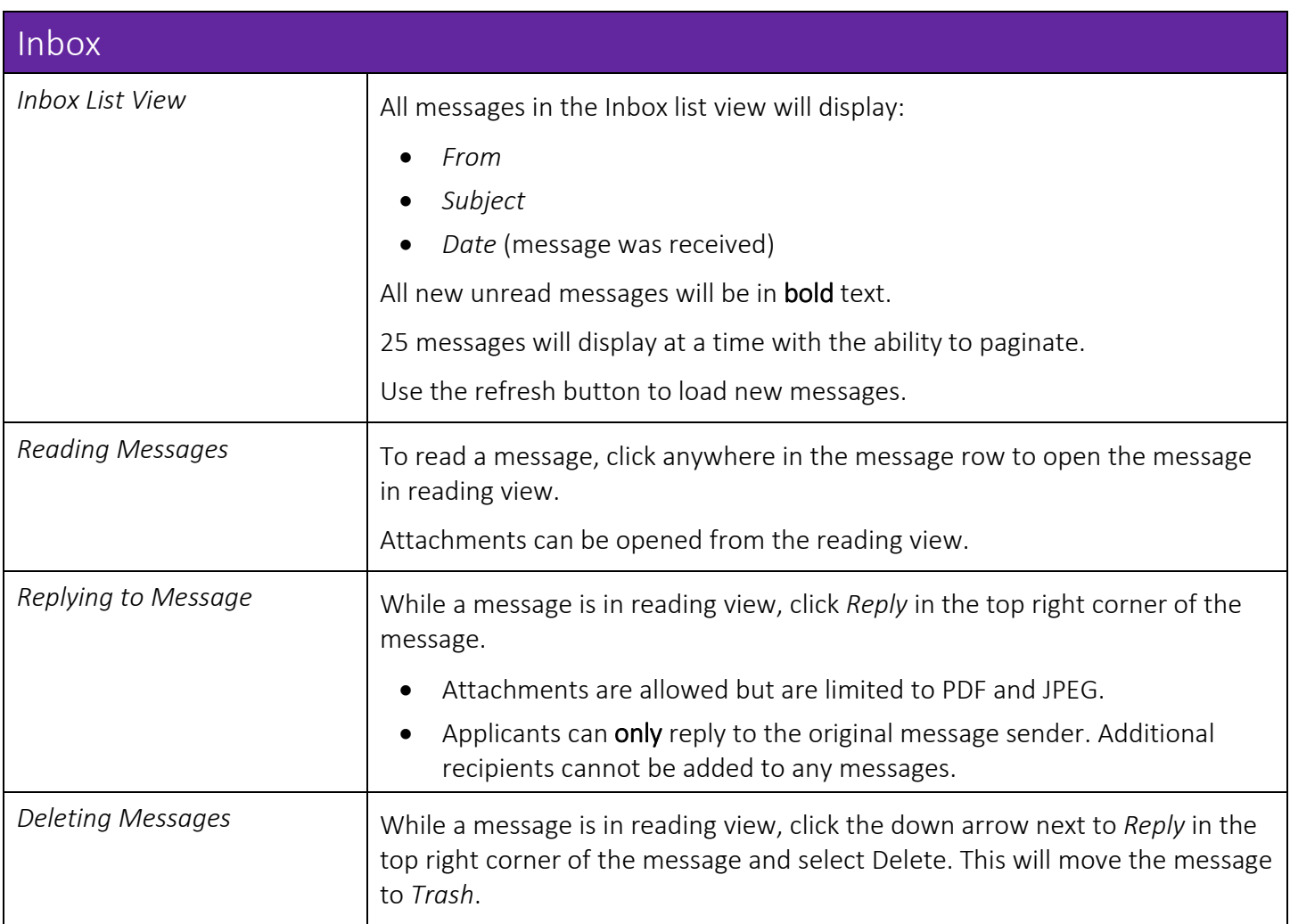

<span id="page-47-2"></span><span id="page-47-1"></span><span id="page-47-0"></span>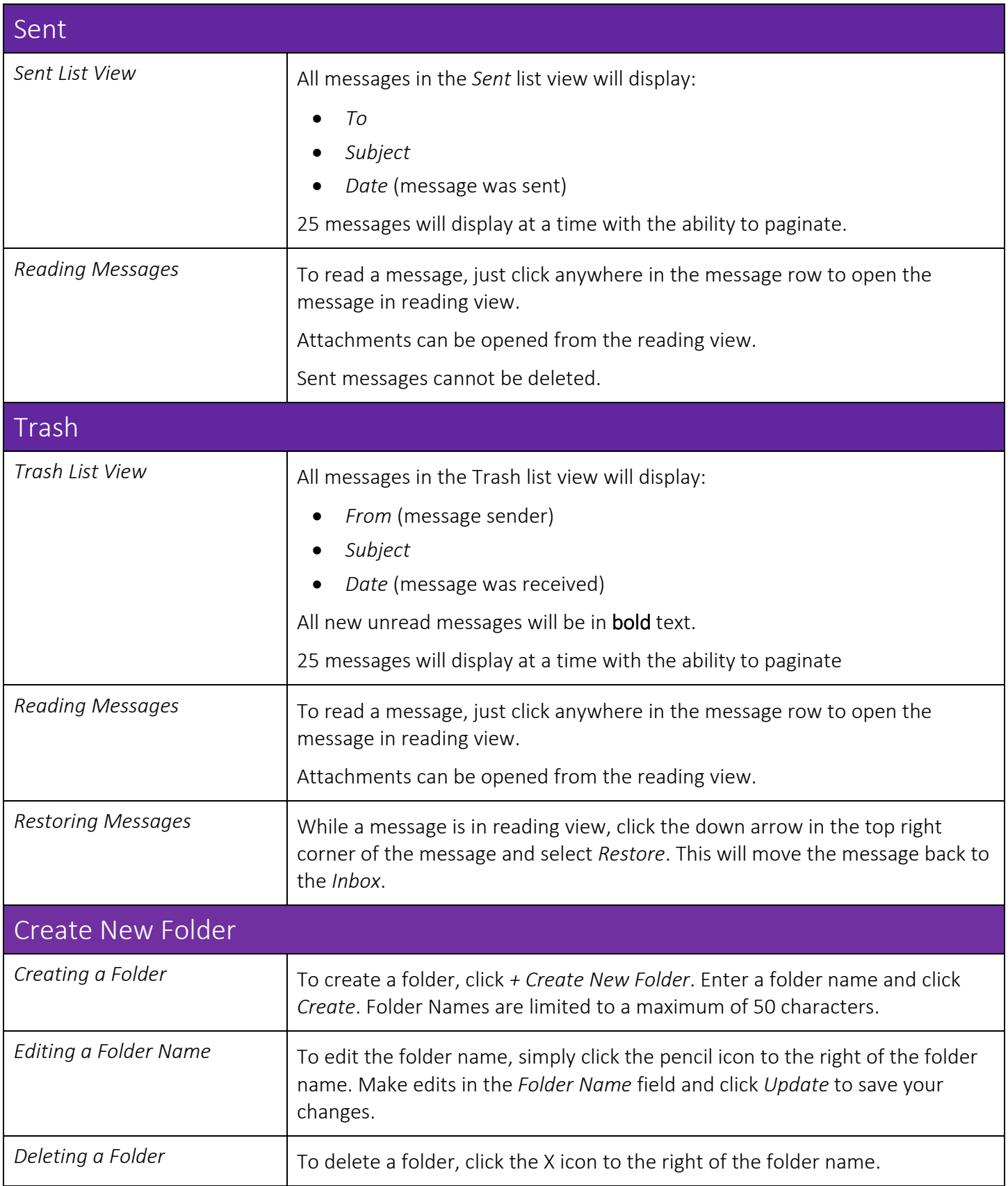

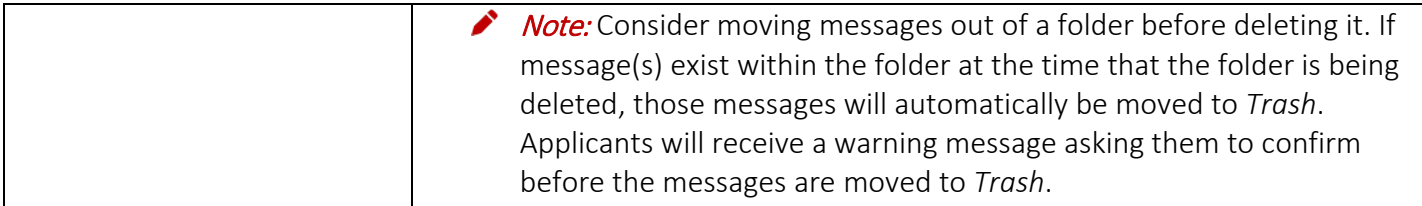

## <span id="page-49-0"></span>Interviews

This area displays all interview invitations sent to an applicant by ERAS programs using the ERAS interview scheduling tool. Applicants will have the ability to schedule, waitlist and decline interview invitations.

#### <span id="page-49-1"></span>General

- ERAS programs are not obligated to use the ERAS interview scheduling tool. Programs may choose to use other methods, such as telephone, email or other interview scheduling tool (e.g. Interview Broker, Thalamus), to schedule interviews. It is important to check your email and MyERAS Message Center for information regarding interviews.
- Interview invitations sent outside of the ERAS system will not be captured in MyERAS.

<span id="page-49-2"></span>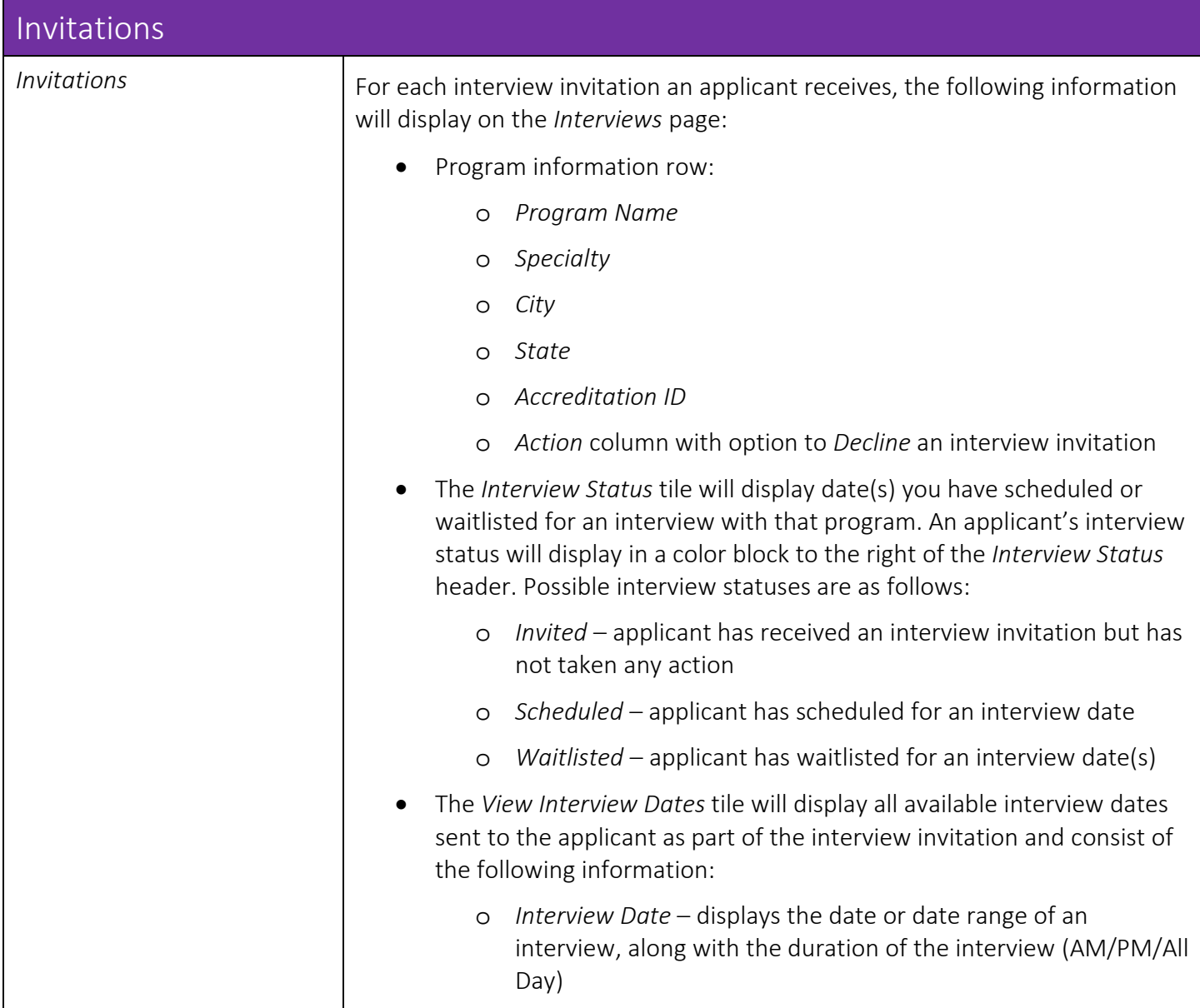

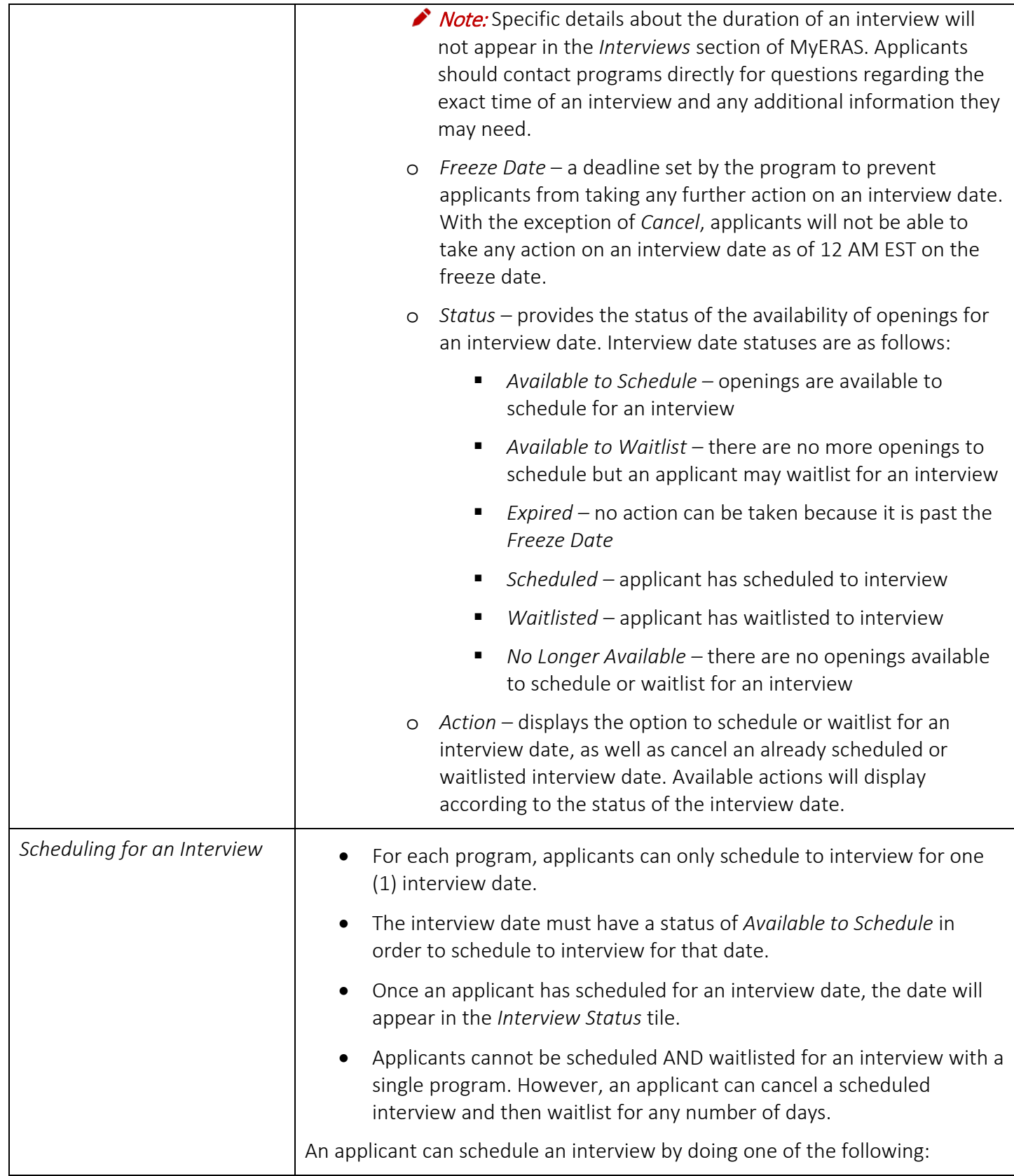

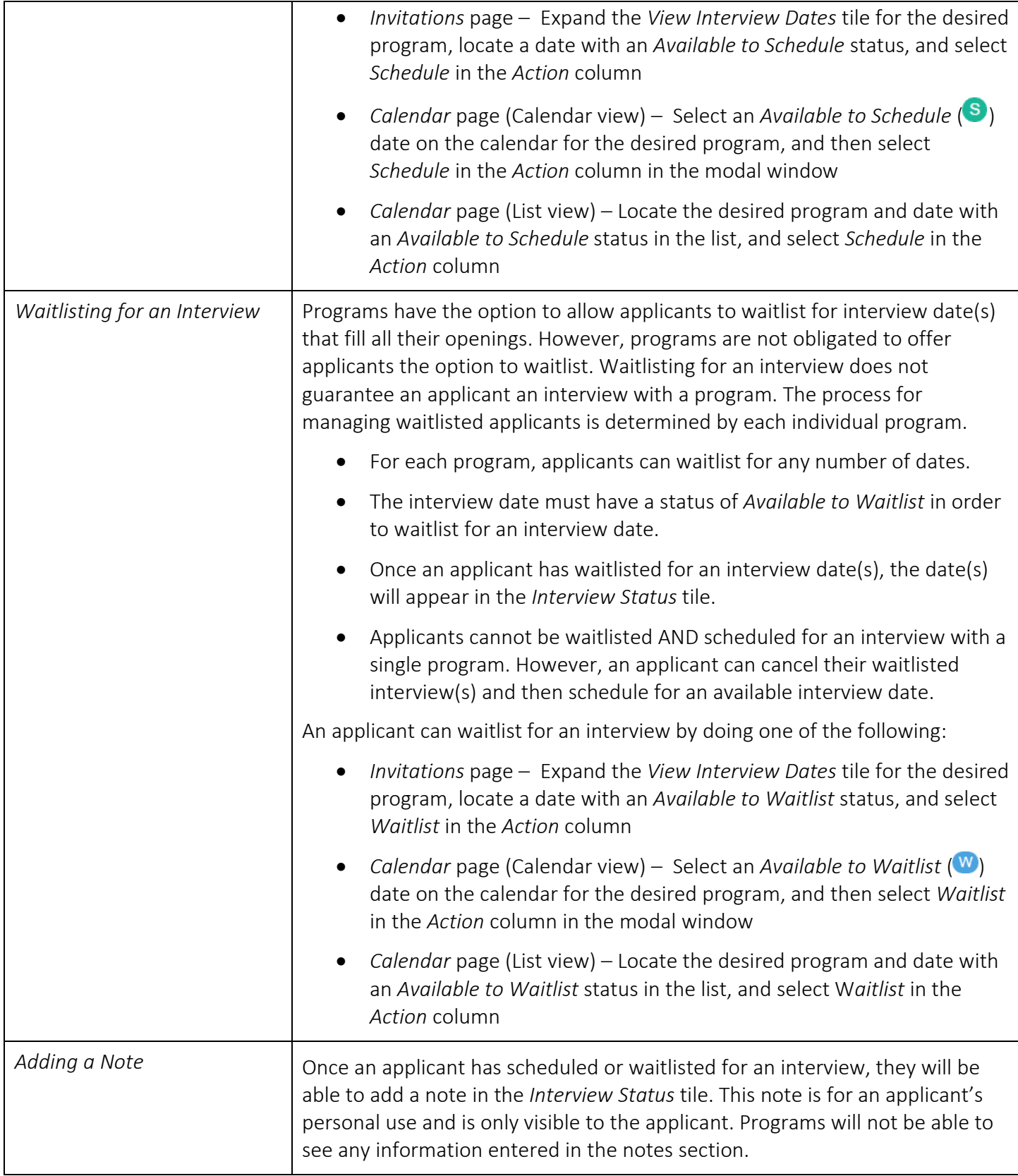

<span id="page-52-0"></span>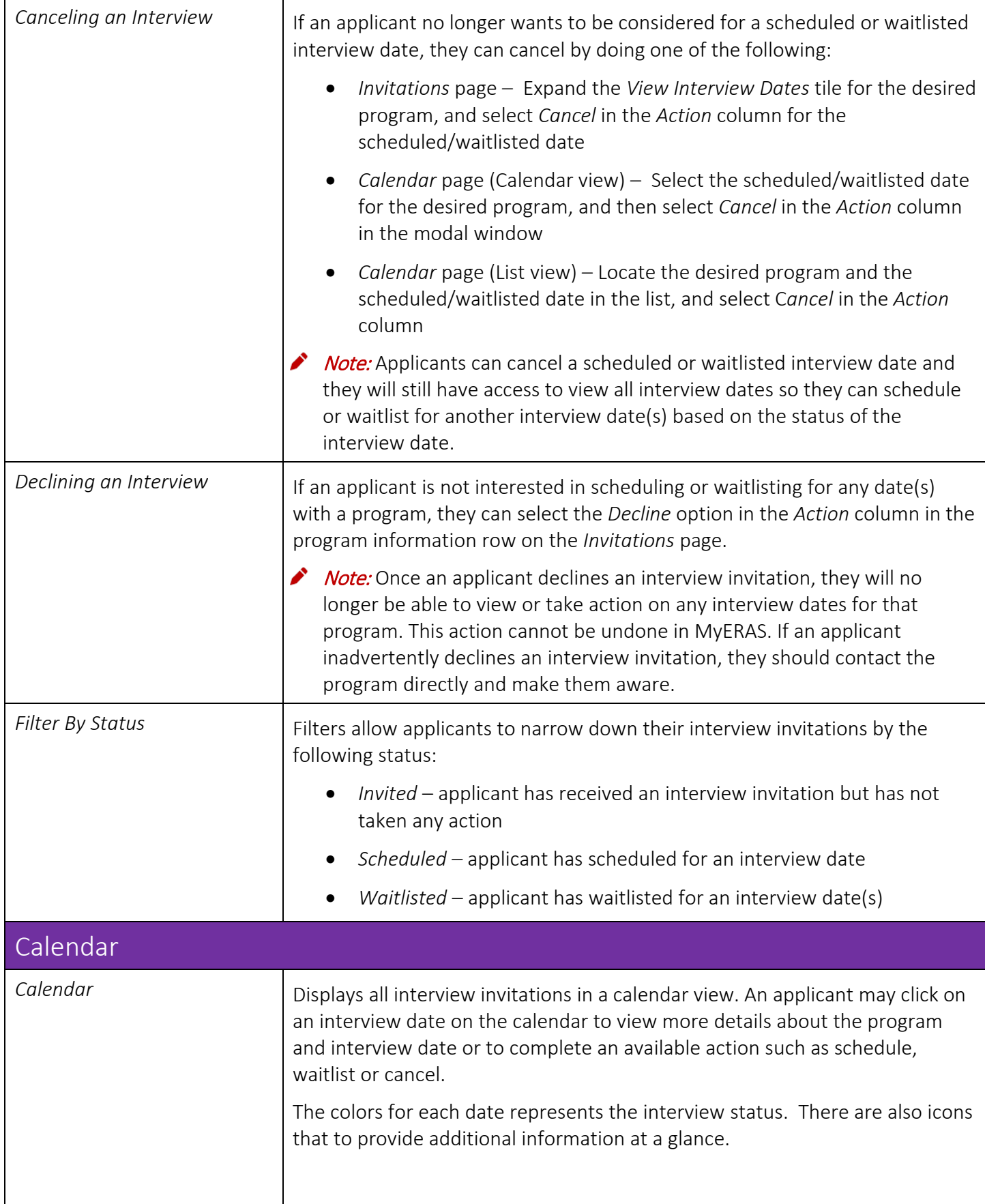

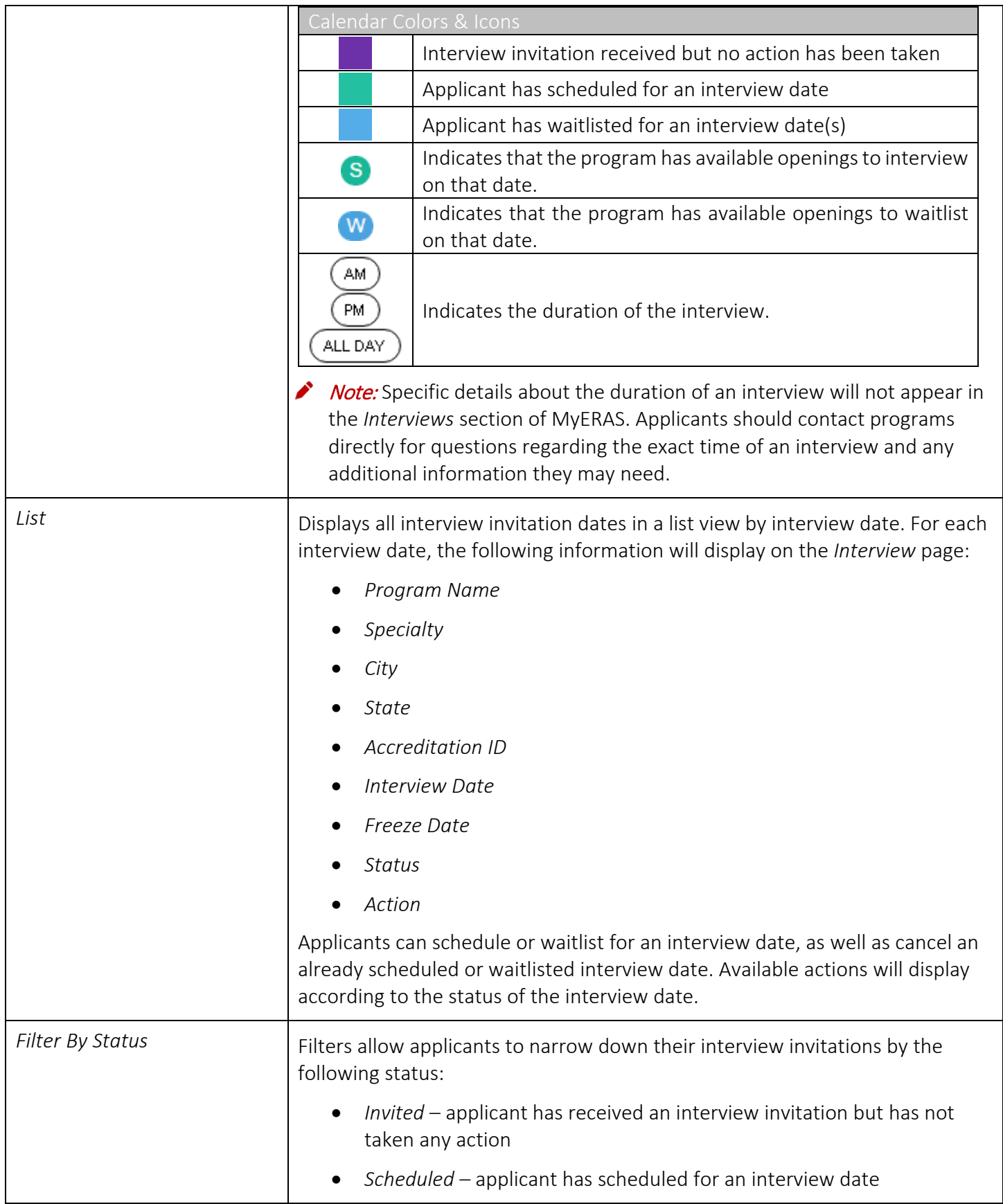

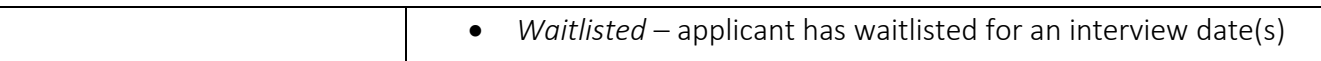

## <span id="page-55-0"></span>**History**

Applicants that have certified and submitted an application in a prior season (ERAS 2016 application season and onwards) will be able to view and download the following documents:

- MyERAS Application
- MyERAS CV
- Program Report
- Payment History
- Personal Statements

Applicants will also be able to import their most recent certified and submitted residency or fellowship application and/or Letters of Recommendation into the current season application.

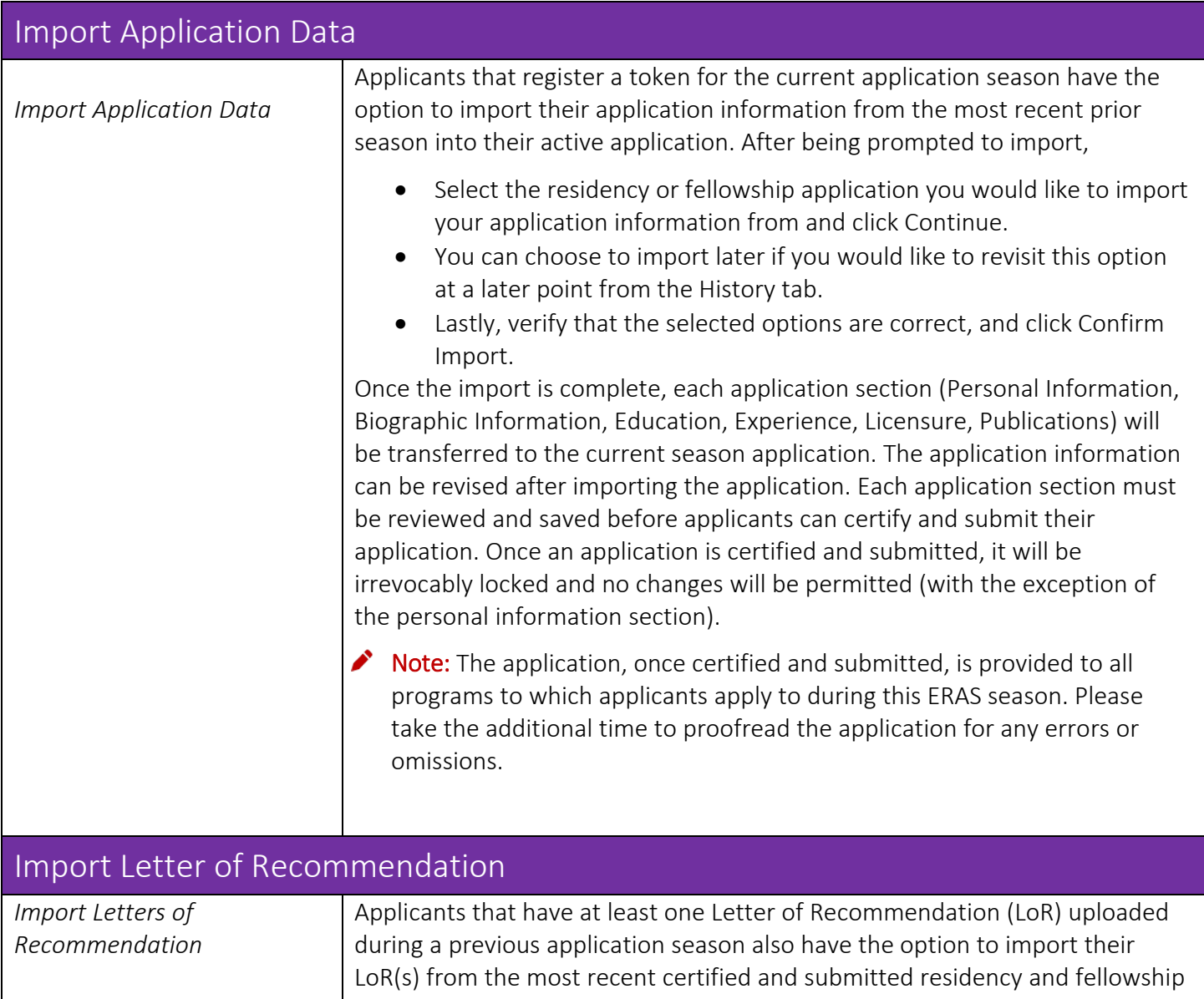

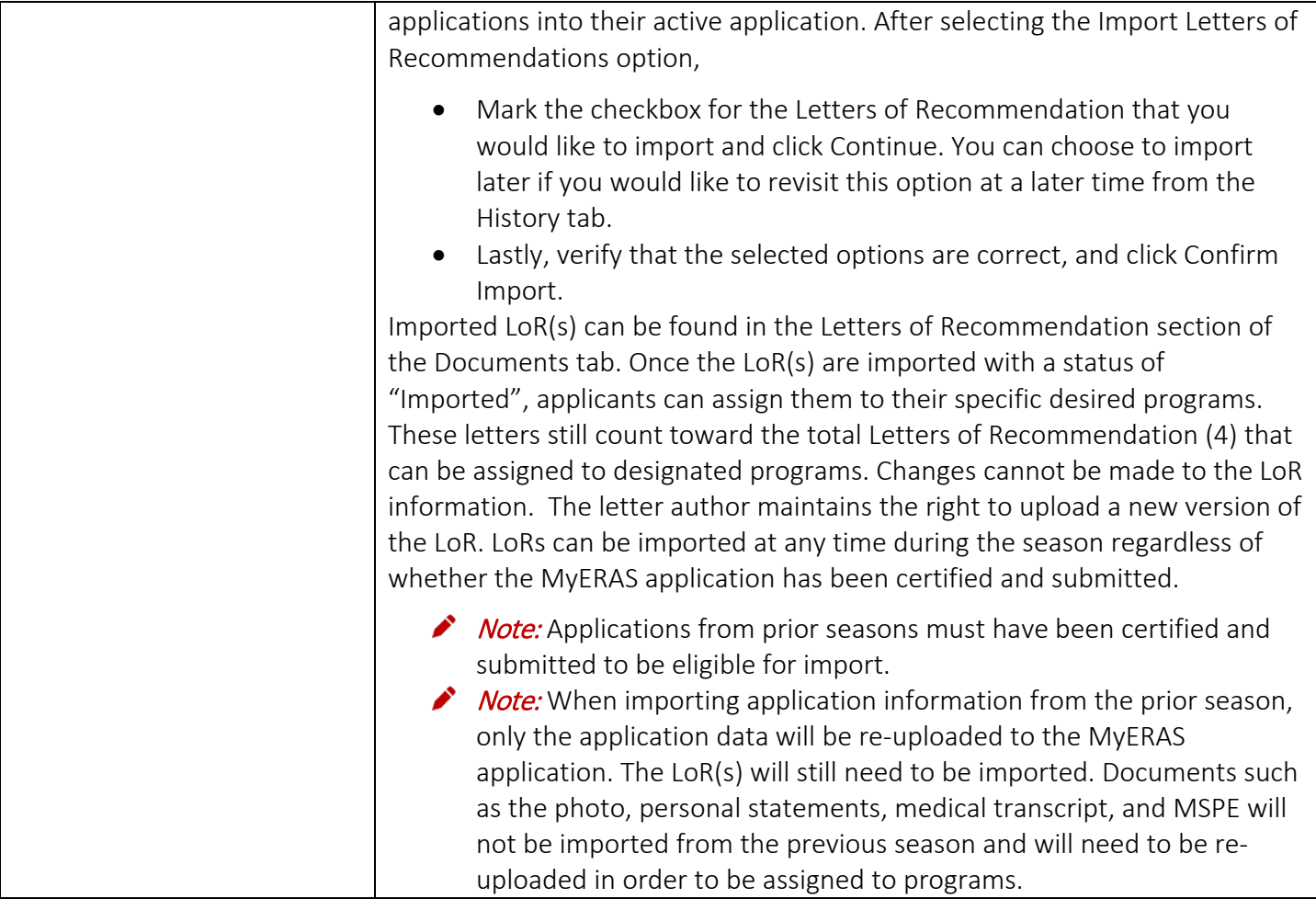

#### <span id="page-57-0"></span>Resources

#### Applying to Fellowships with ERAS

- [Fees for ERAS Fellowship](https://students-residents.aamc.org/training-residency-fellowship/article/fees-for-eras-fellowship-applications/) Applications
- [ERAS Tools and Worksheets for Fellowship Applicants \(includes the MyERAS User guide,](https://students-residents.aamc.org/training-residency-fellowship/applying-fellowships-eras/tools-fellowship-applicants/)  [Worksheet, Fellowship Checklist\)](https://students-residents.aamc.org/training-residency-fellowship/applying-fellowships-eras/tools-fellowship-applicants/)
- [FAQ for ERAS Fellowship](https://students-residents.aamc.org/training-residency-fellowship/faq/faq-eras-fellowship-applicants/) Applicants
- [ERAS 2019 Timeline for Fellowship](https://students-residents.aamc.org/training-residency-fellowship/article/eras-fellowship-timeline/) Applicants

#### Contact EFDO

 $(215)$  966 - 3940

**M** [support@erasfellowshipdocuments.org](mailto:support@erasfellowshipdocuments.org)

[www.erasfellowshipdocuments.org](http://www.erasfellowshipdocuments.org/)

#### Contact ERAS Client and Technical Support Team

- L [@ERASinfo](https://www.aamc.org/external/322312?url=https://twitter.com/ERASinfo)
- [myeras@aamc.org](mailto:myeras@aamc.org)
- $(202) 862 6264$ Monday-Friday 8 a.m. - 6 p.m. ET

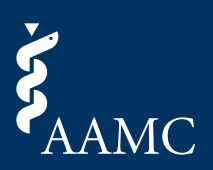

# Association of<br>
American Medical Colleges<br>
655 K Street, NW, Suite 100, Washington, DC 20001-2399<br>
T 202 828 0400<br>
aamc.org